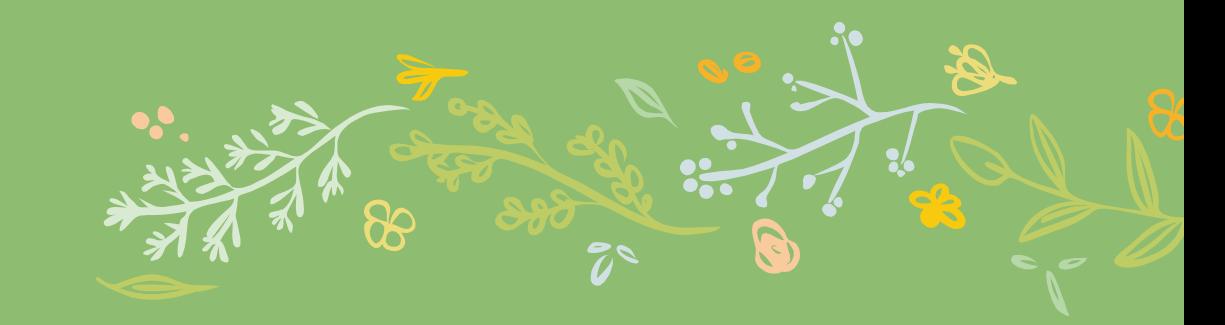

## **財產移動單線上操作說明**

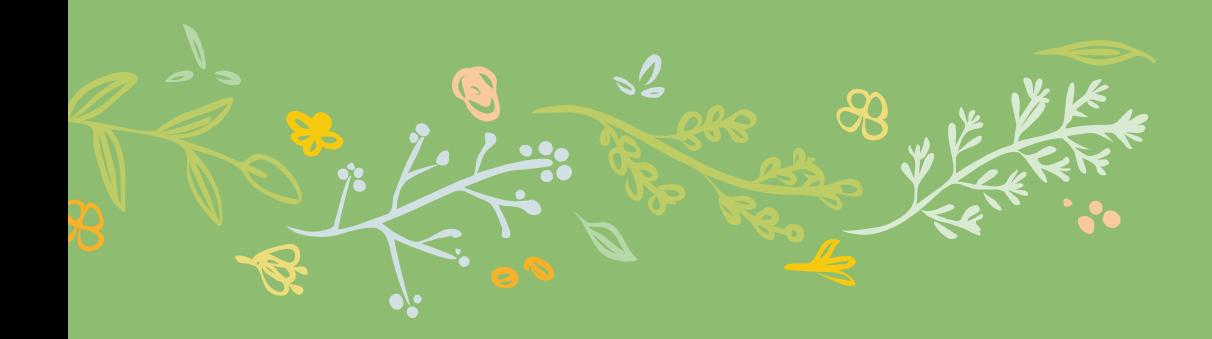

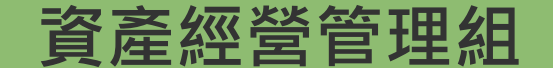

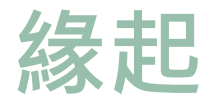

## **因應無紙化,改變原先列印移動三聯單方式, 以線上簽核辦理本校校內財產及非消耗品移轉, 包含更換保管人或換保管單位。**

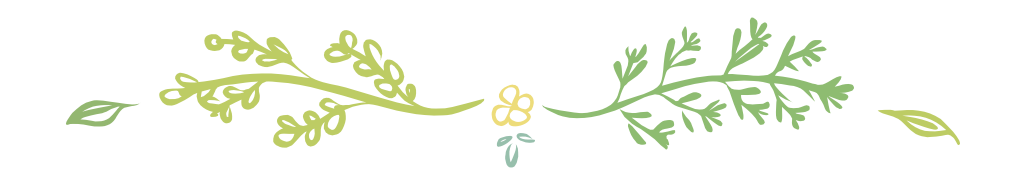

# 一、 財產移動單-系統端

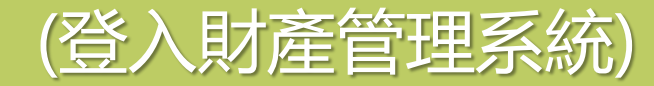

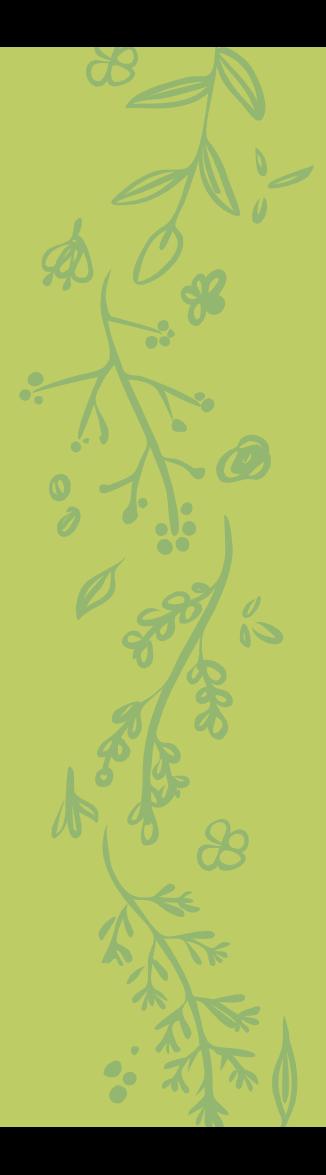

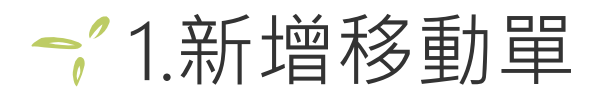

#### + 單位財產管理者至財產管理系統, 新增財產移動單

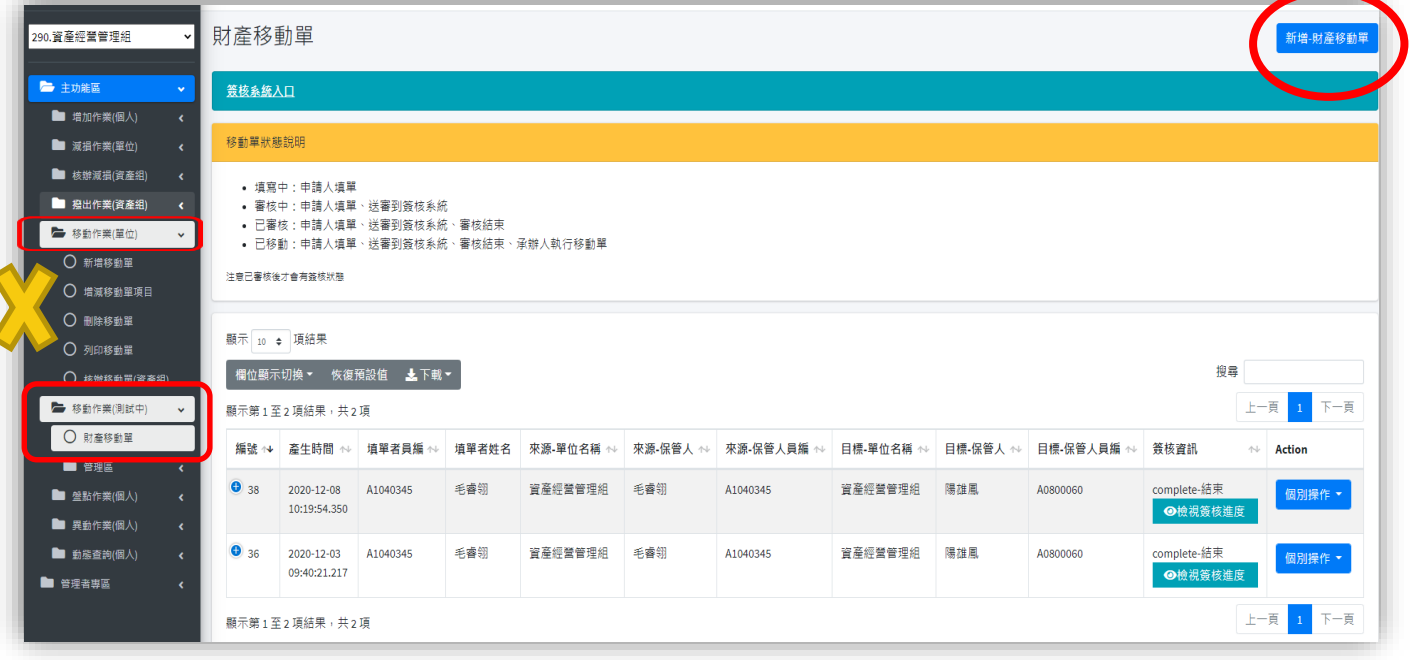

#### ↑ 2.設定原保管人與新保管人

#### ✢ 可以透過關鍵字搜尋

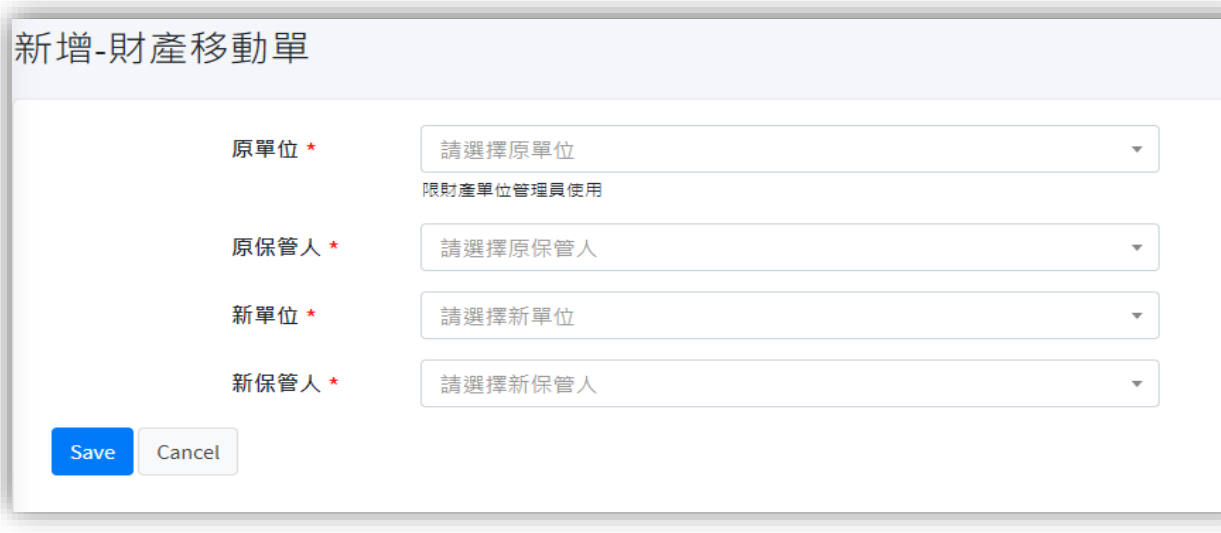

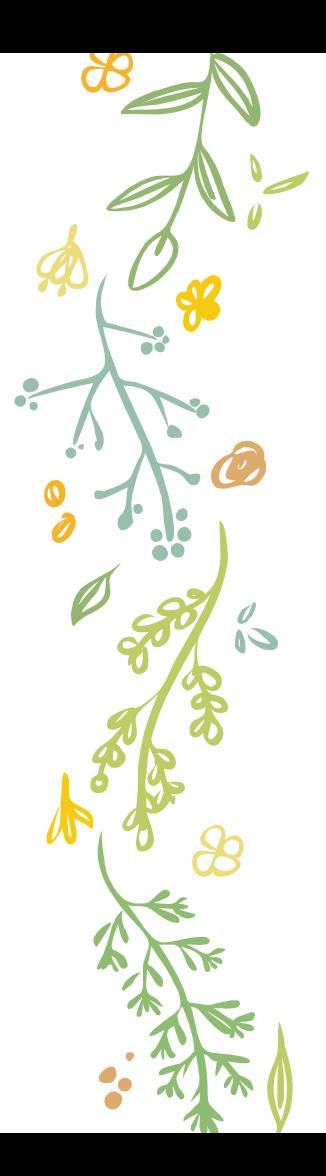

# + 於財產移動單點選「編輯」以進行下一步設定

3.選擇移動財物

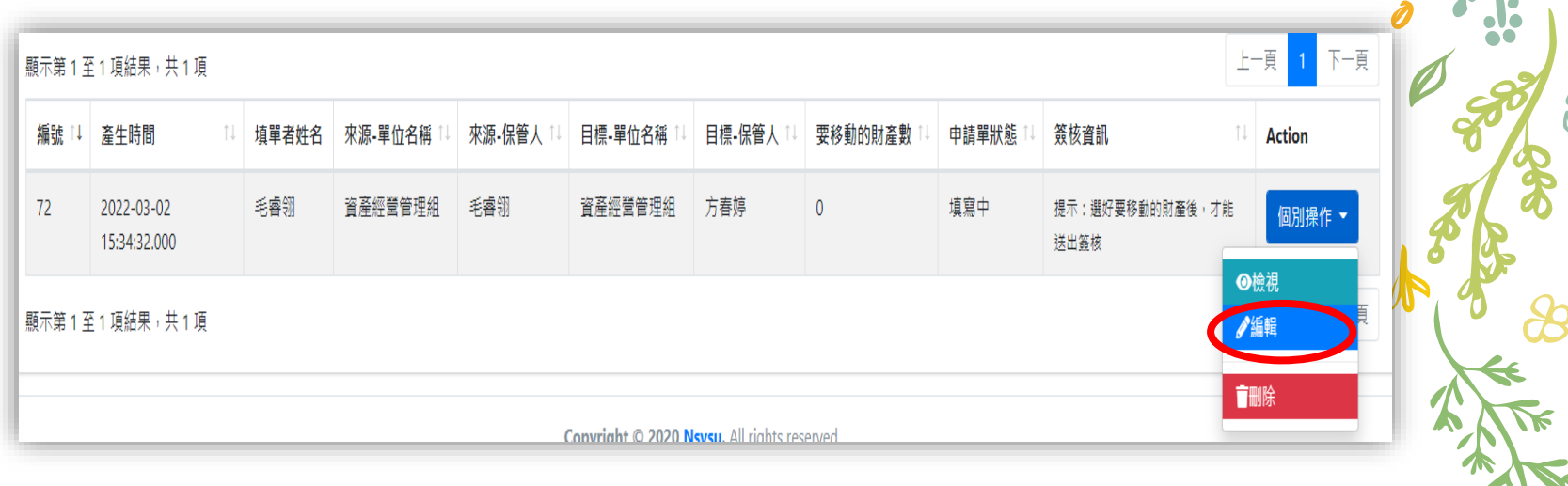

### 3.選擇移動財物

#### ✢ 設定要移動的財物(可複數)

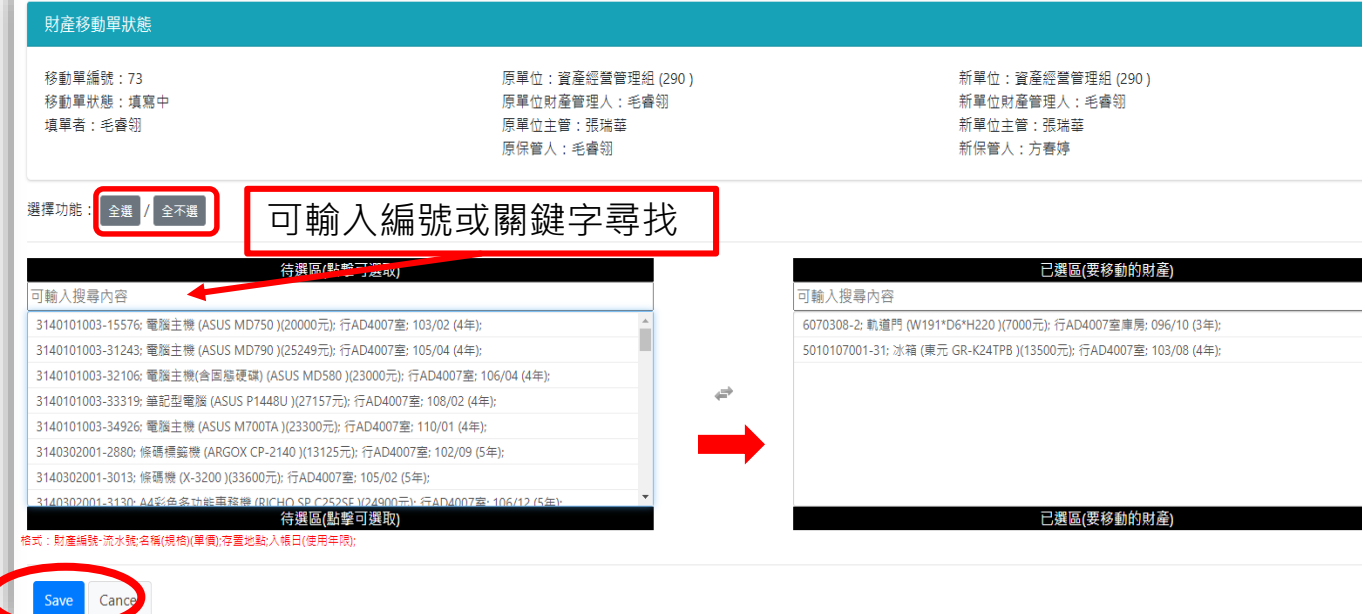

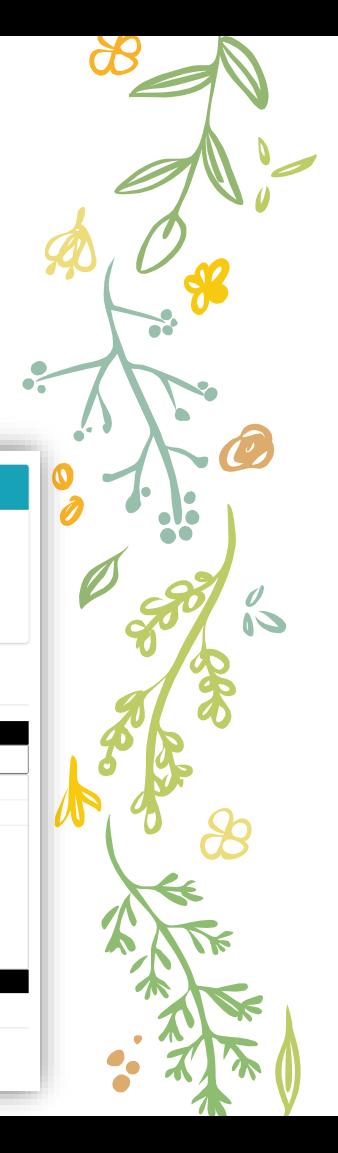

### 4. 啟動流程

#### ← 點選啟動流程申請單狀態會由「填寫中」變為「審核中」

 $\bullet$ 

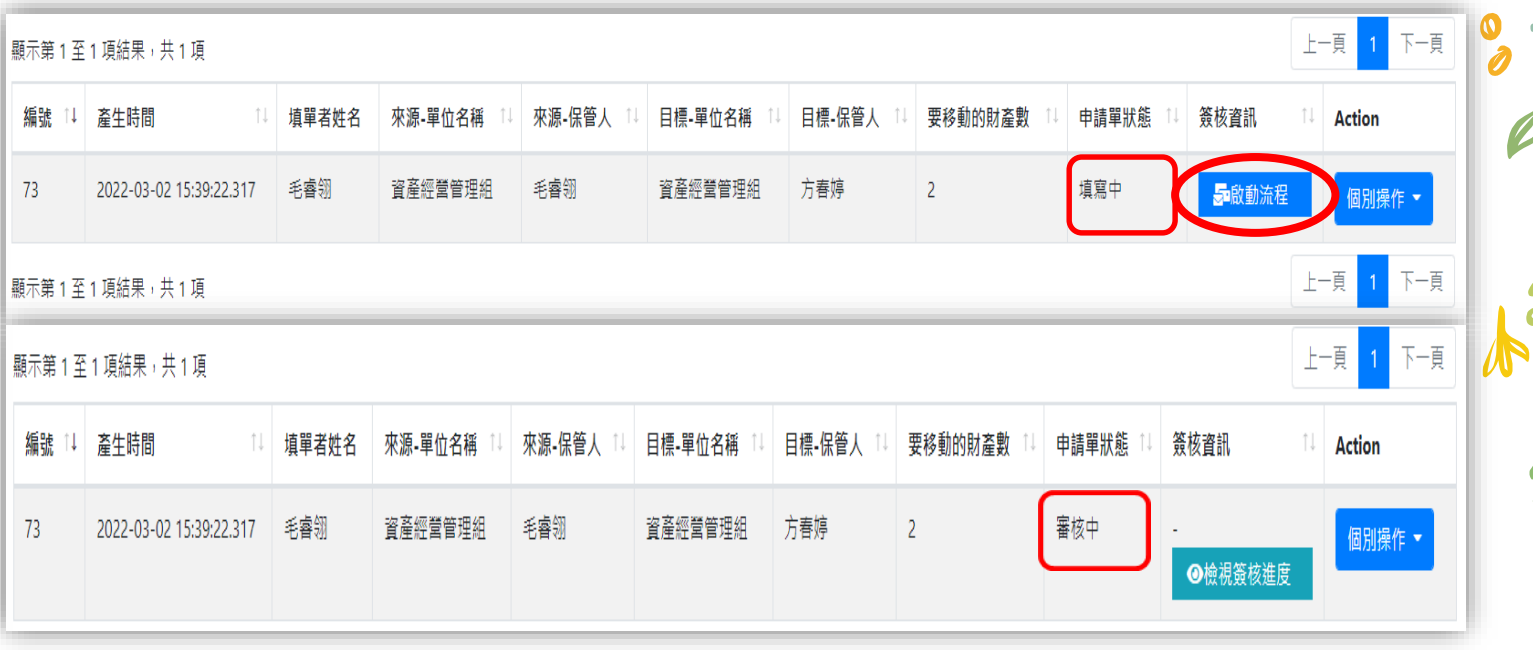

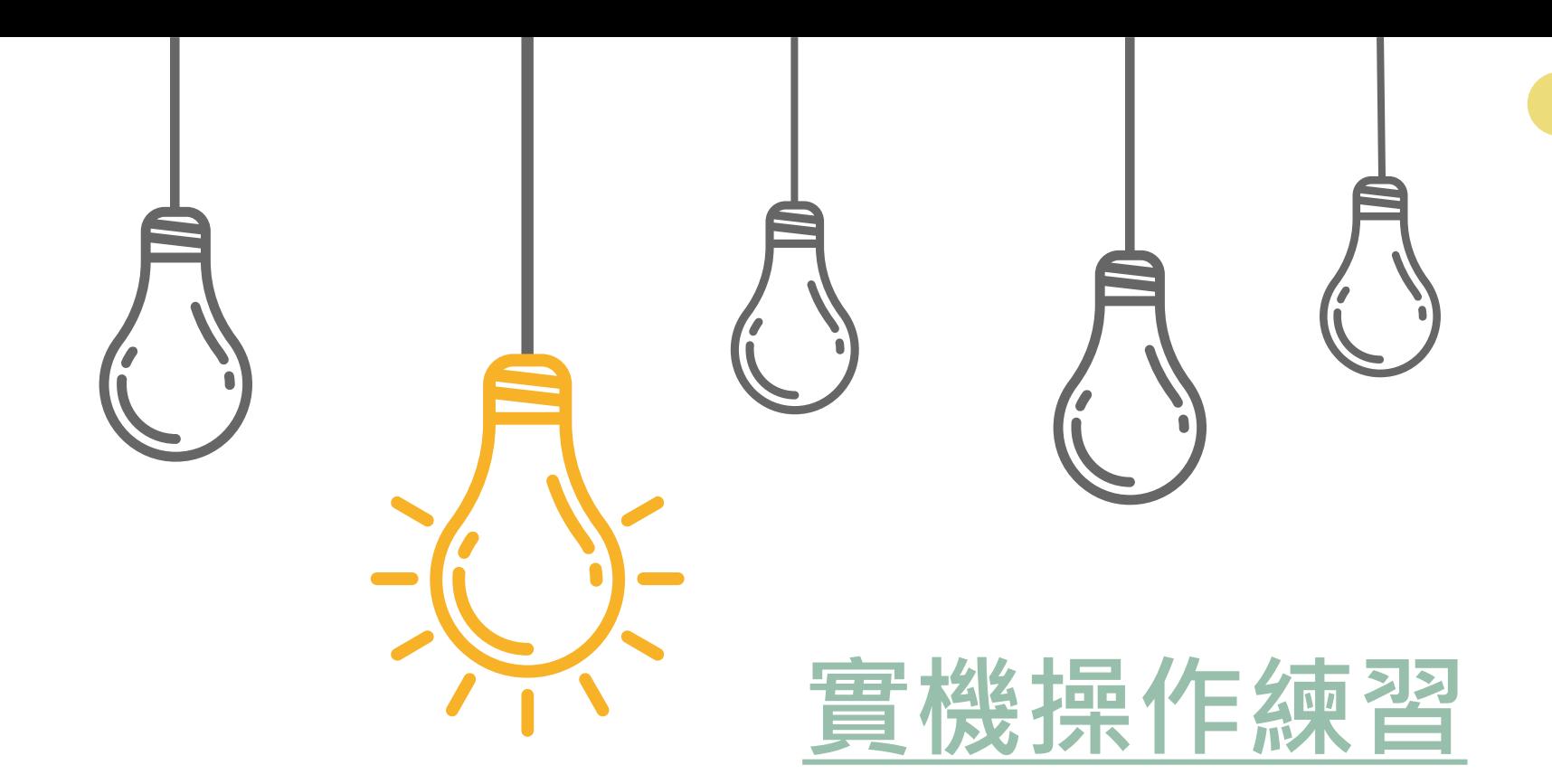

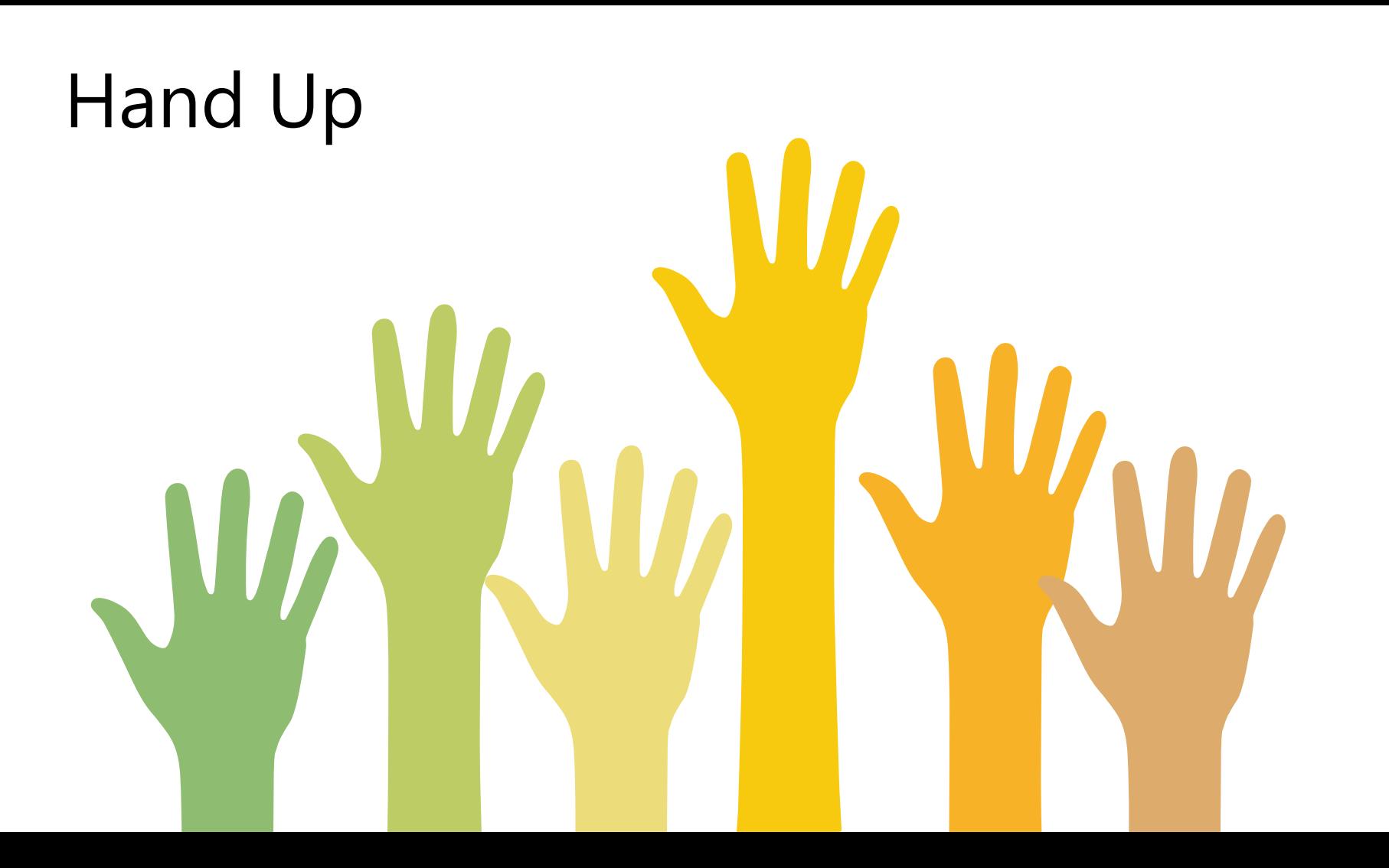

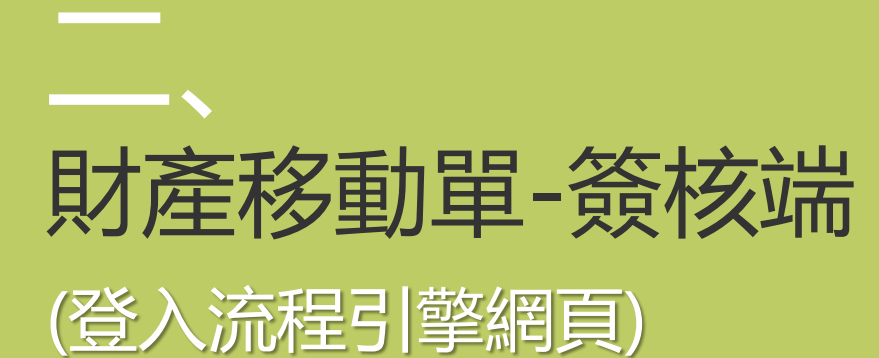

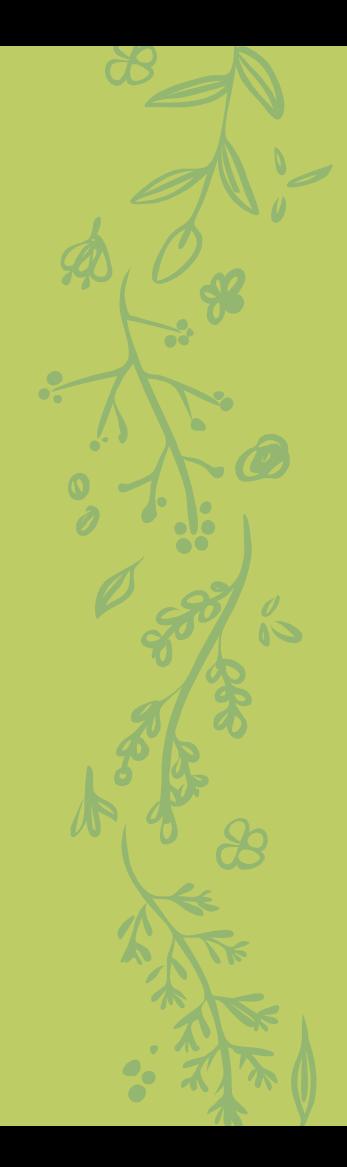

1.簽核系統入口

#### ✢ 可於財產管理系統連結簽核流程引擎

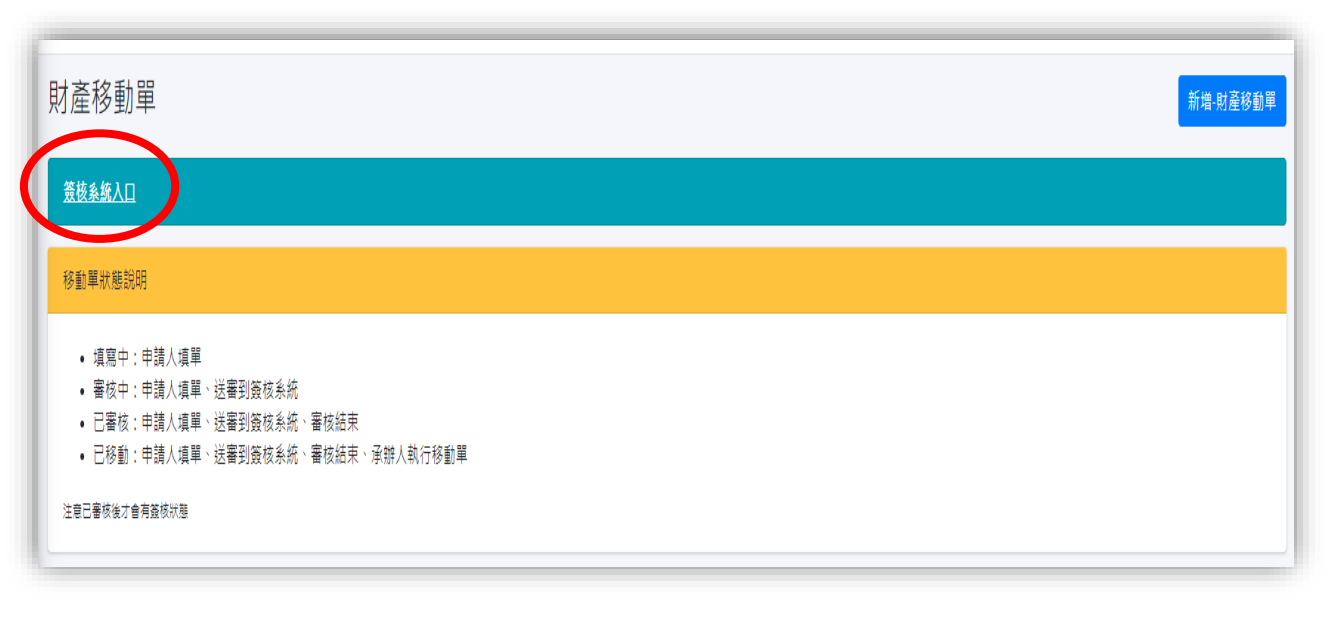

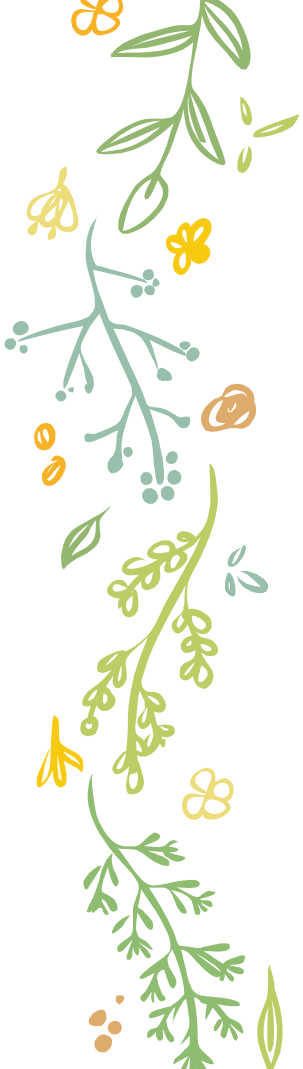

2.登入簽核系統

✢ 帳號:單一入口網帳號 **+ 密碼: SSO密碼** 

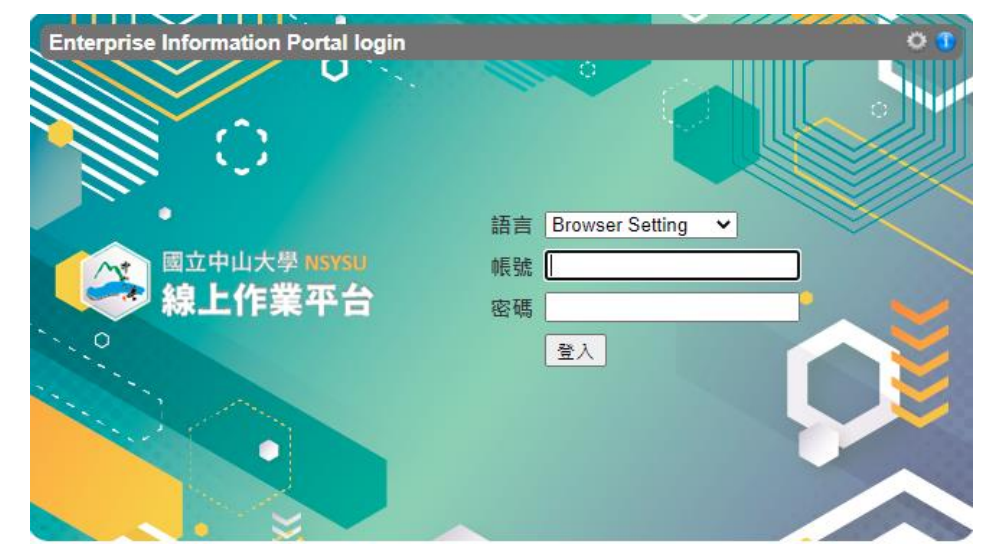

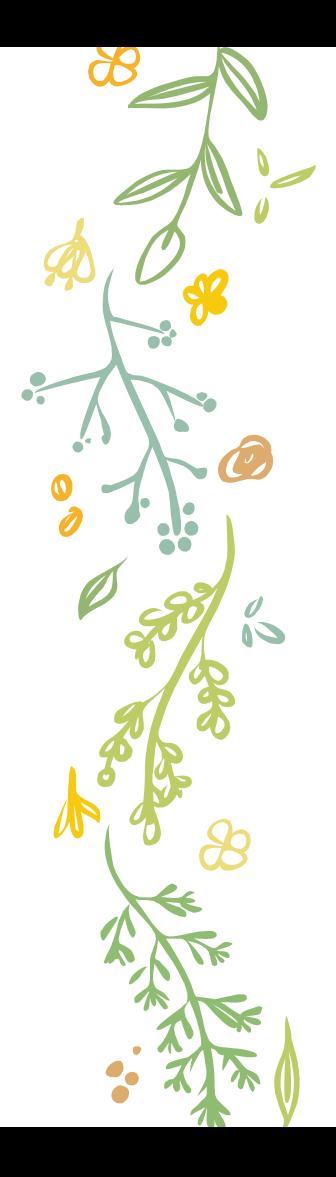

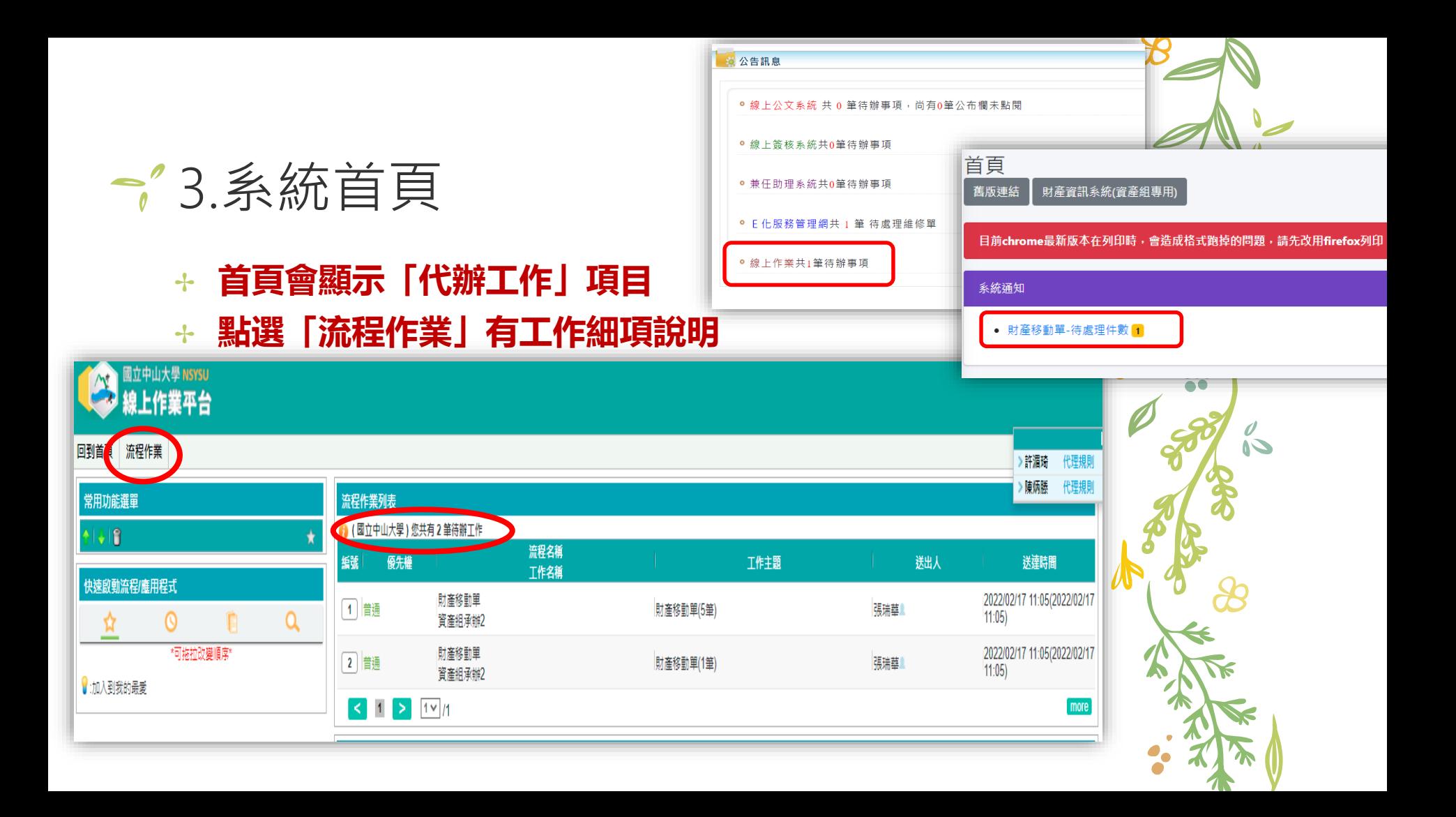

#### 4.流程作業

#### ✢ 點選「流程作業」有工作細項說明

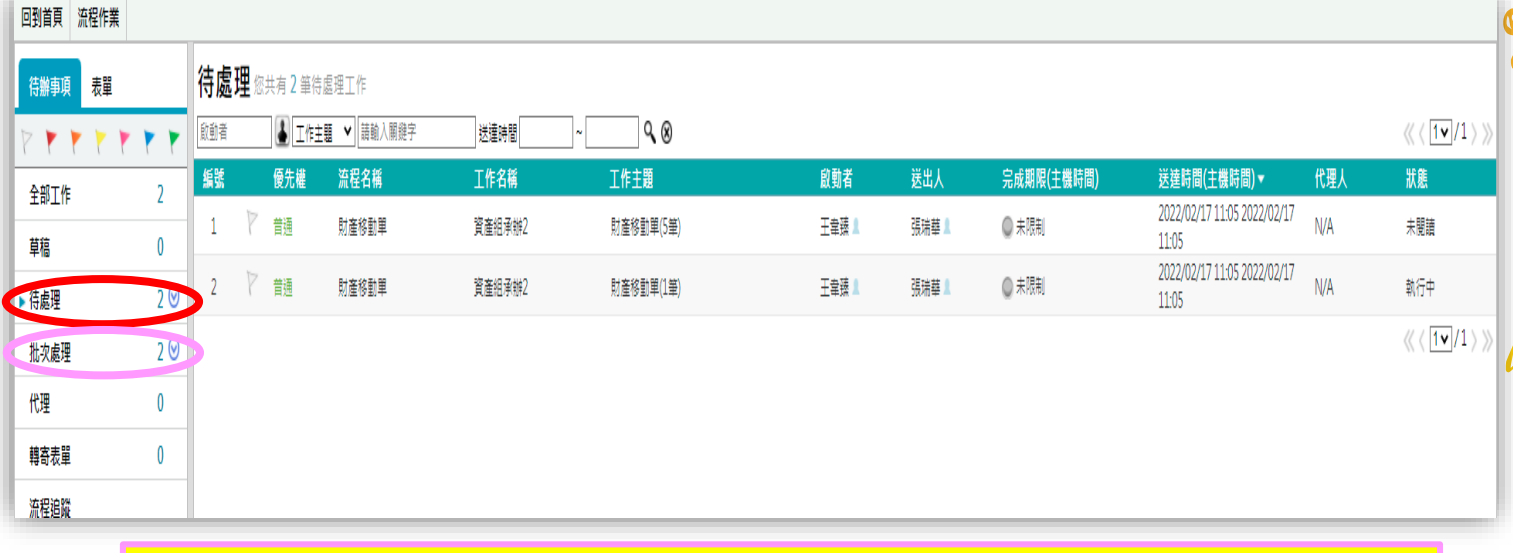

★批次處理→只有「主管」、「單位財產管理⼈」有權限

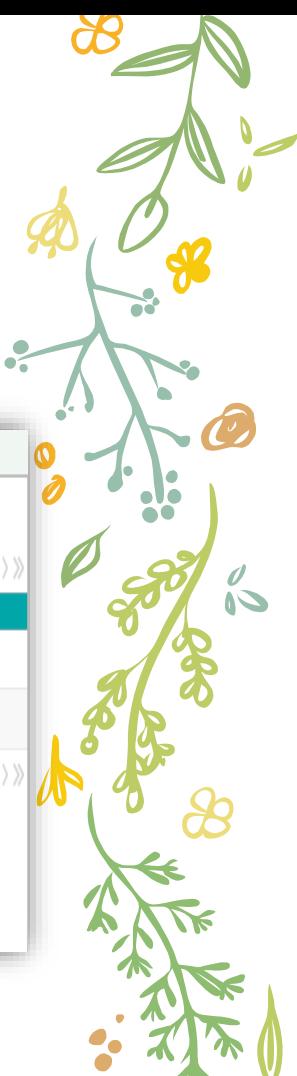

### 5.進行簽核

- ✢ 勾選「待審核」→代表目前不簽核 ✢ 勾選「同意」→代表同意
- ← 勾選「退回」→目前只能退回, 第一關簽核者(作單者)才有權限「作廢」

ΩÙ

юž

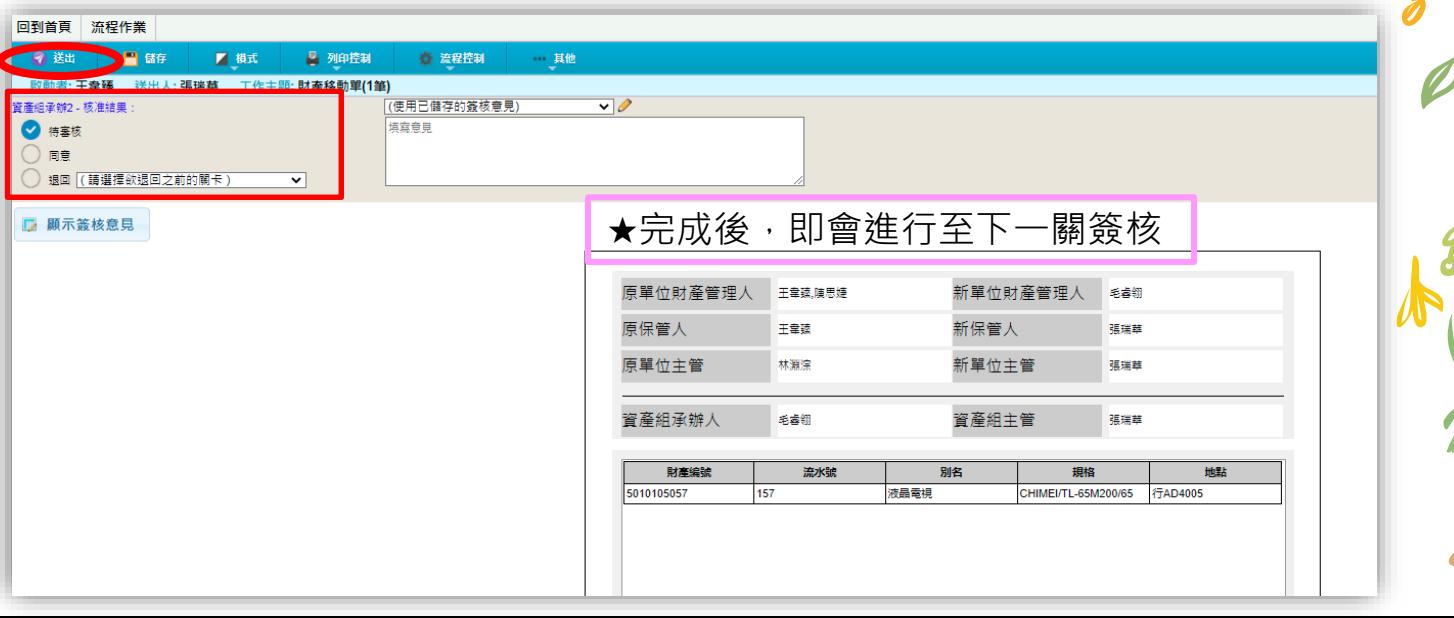

# 三、 財產移動單-代理人設定

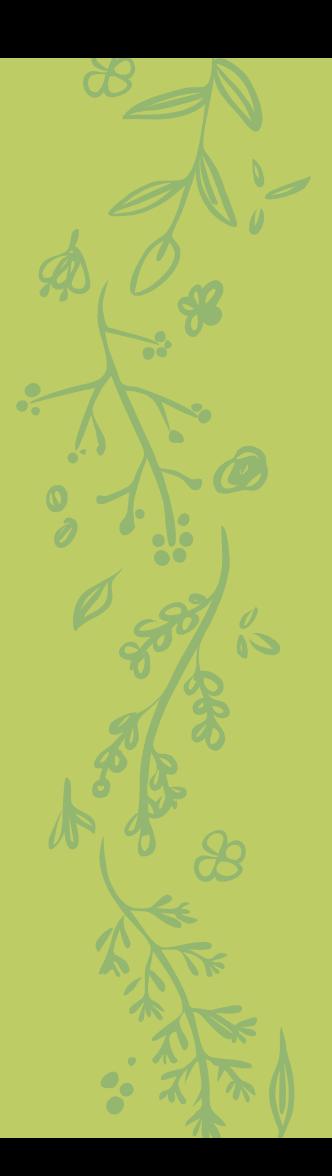

### ↑ 代理人設定(個人帳號自行設定)

+ 當需要由他人代理簽核時,可於**簽核系統**設定,避 免因無法簽核影響時效性

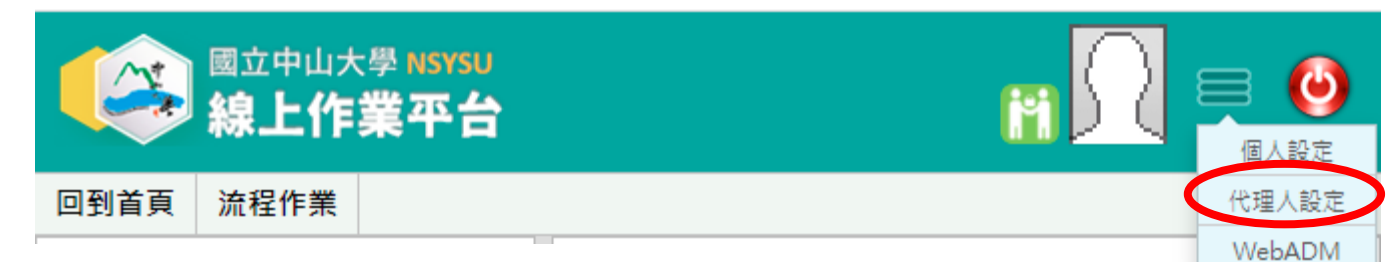

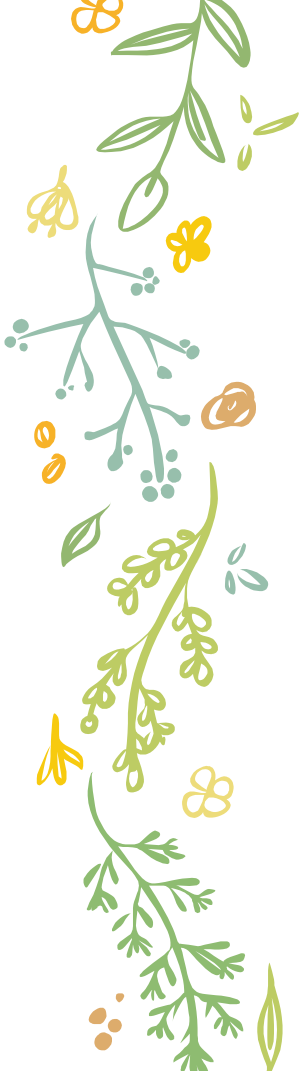

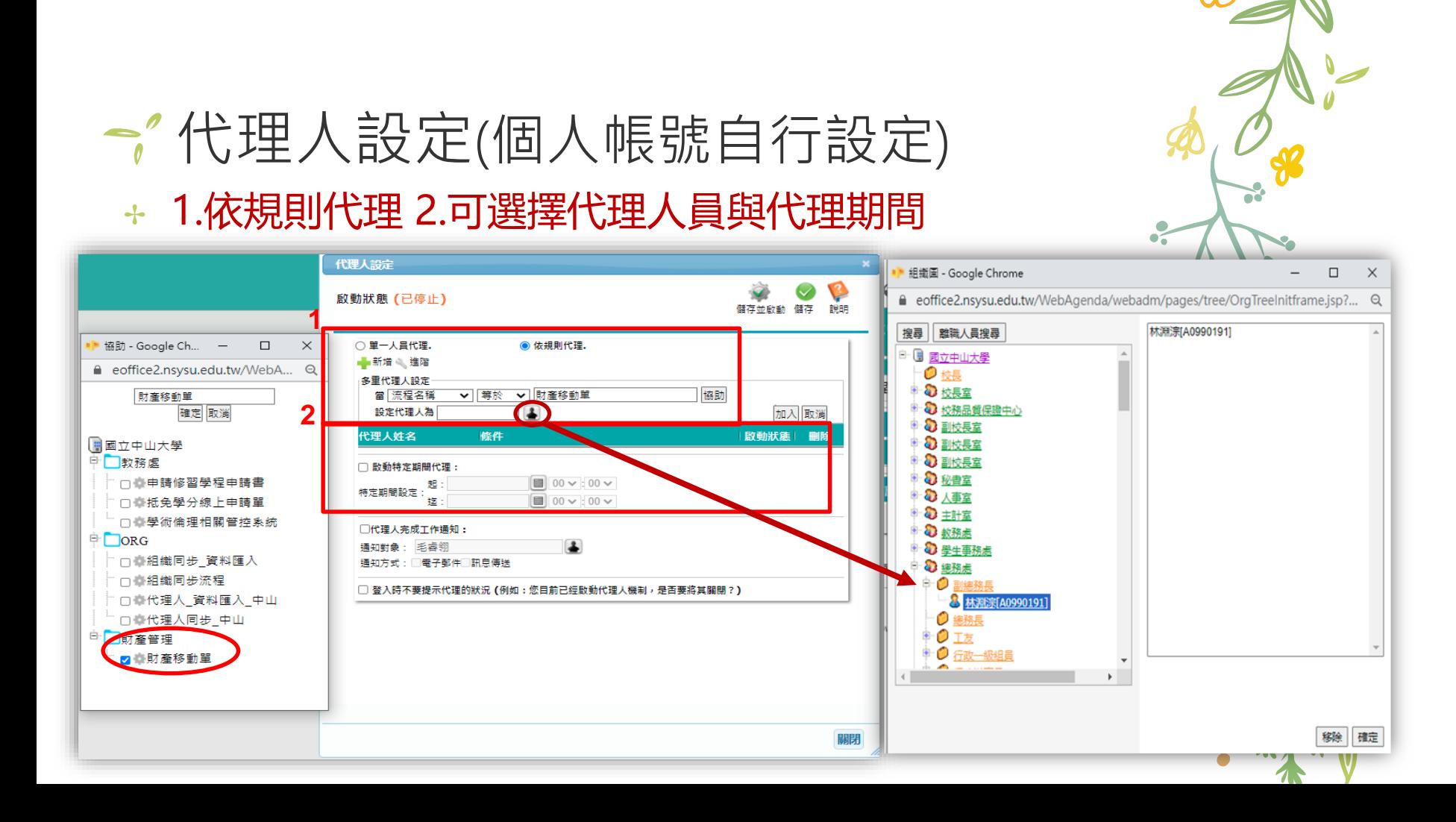

## → 代理人設定(個人帳號自行設定) ✢ 啟用與停止

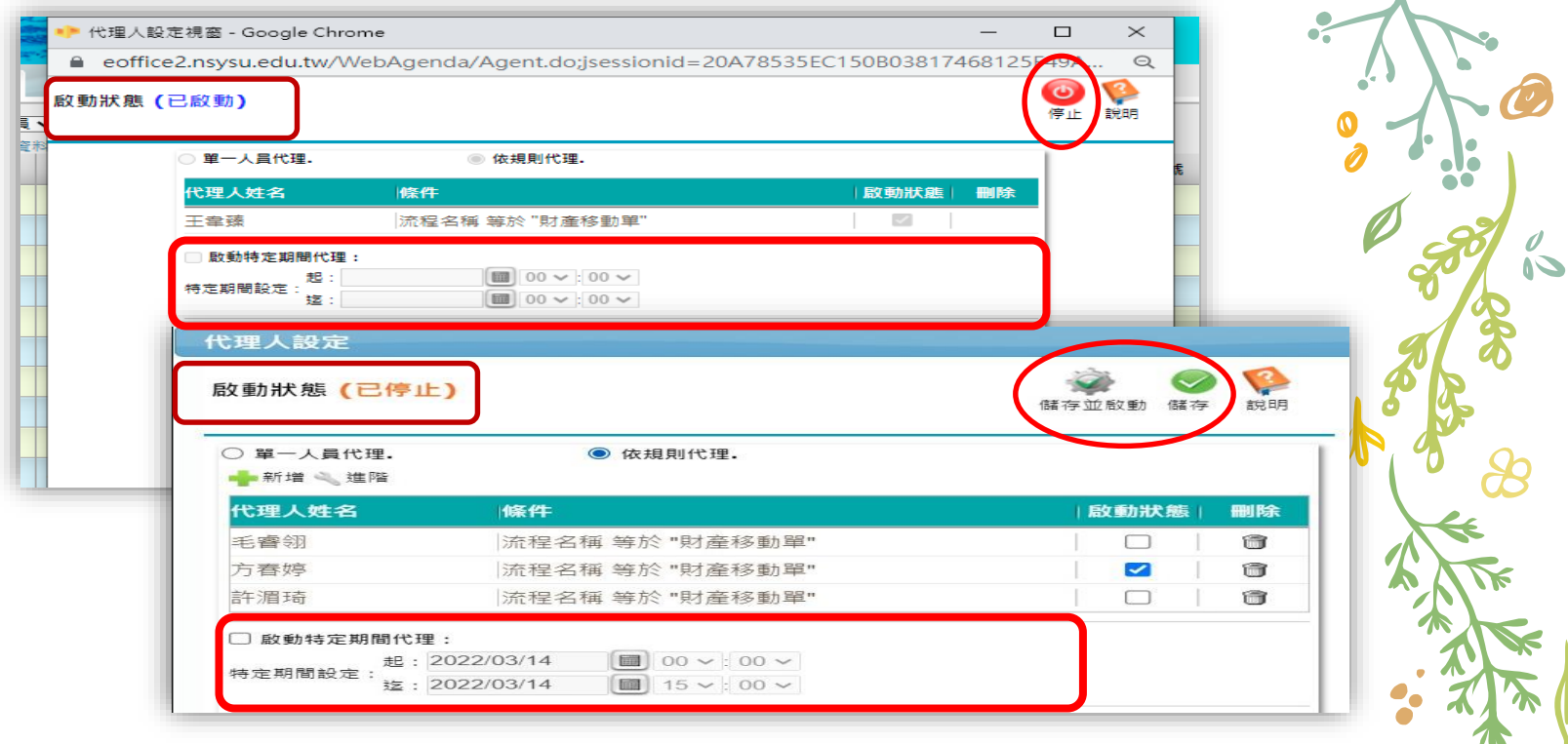

#### ↑ 代理人設定(個人帳號自行設定)

#### + 系統可看出目前的代理工作

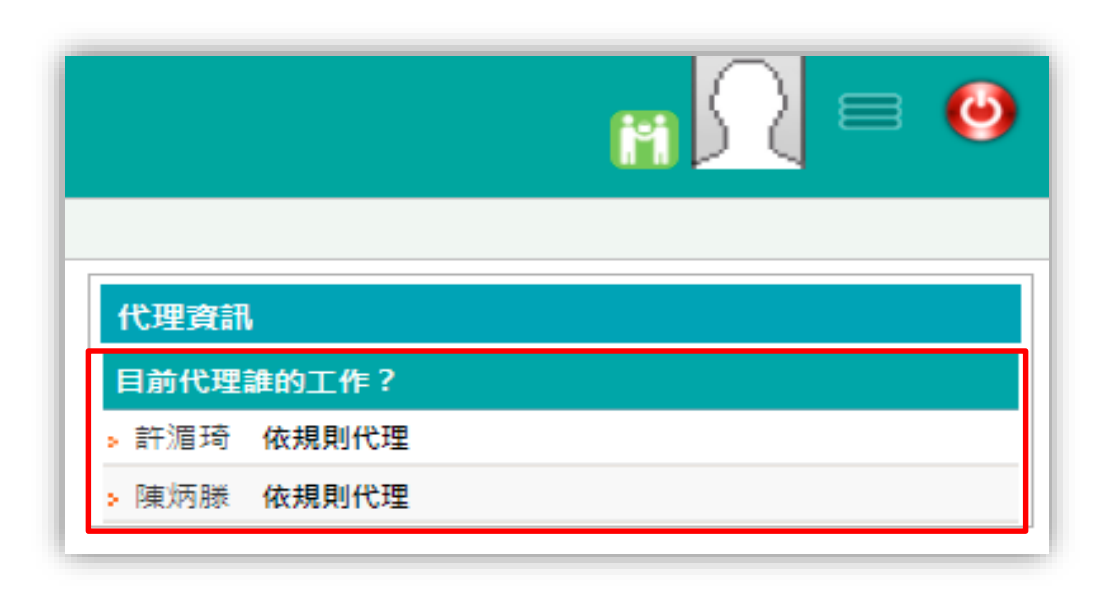

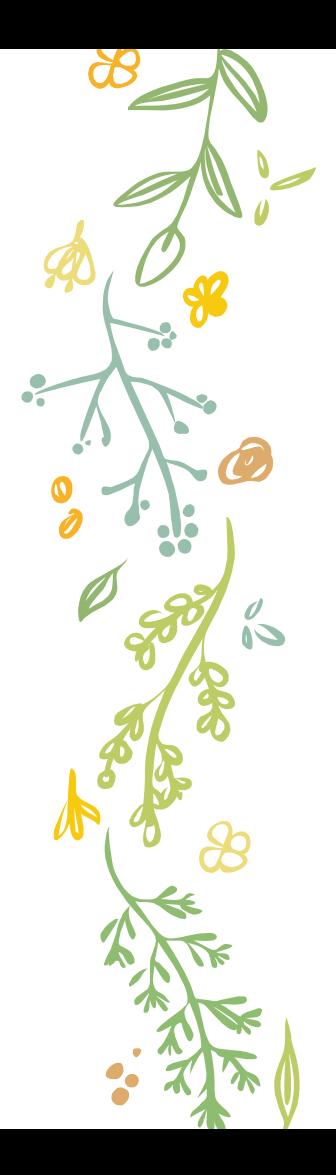

#### 所有消自 爆管快訊 研密快訊 堤笹音見反映 財物管理人異動 財產移動單代理申請 目前已填報筆數0 ● 代理人設定主要以單位主答為原則,請參照現行紙本核查代理模式提出熏求。 • 特殊情況設定: 線上流程卡關或其他, 如有問題, 諸先致電分機2371毛小姐 \*代理人: \*代理人單位: \*代理人職種 \*代理人昌工编號: \*代理人e-mail \*代理人分機 \*被代理人: \*被代理人單位· \*被代理人職種 \*代理期間: ○ 依職務任期 ○ 特定期間(請續填"代理起訖" 代理起族 請依年月日 YYYMM/DD~YYYMM/DD 填寫。 申請原因 ○ 主管授權 ○ 線上流程卡關 ○ 其他(其他欄補充說明) 其他: \*驗證碼  $380<sub>4</sub>$   $\circ$   $\bullet$ 驗證碼

↑ 代理人設定(主管)

- ✢ **單位如有需求,資產 組將統一協助處理單 位主管代理人設定。**
- ✢ **請於資產組網頁提出 代理申請。**
- **於111年3月30日前提 出**

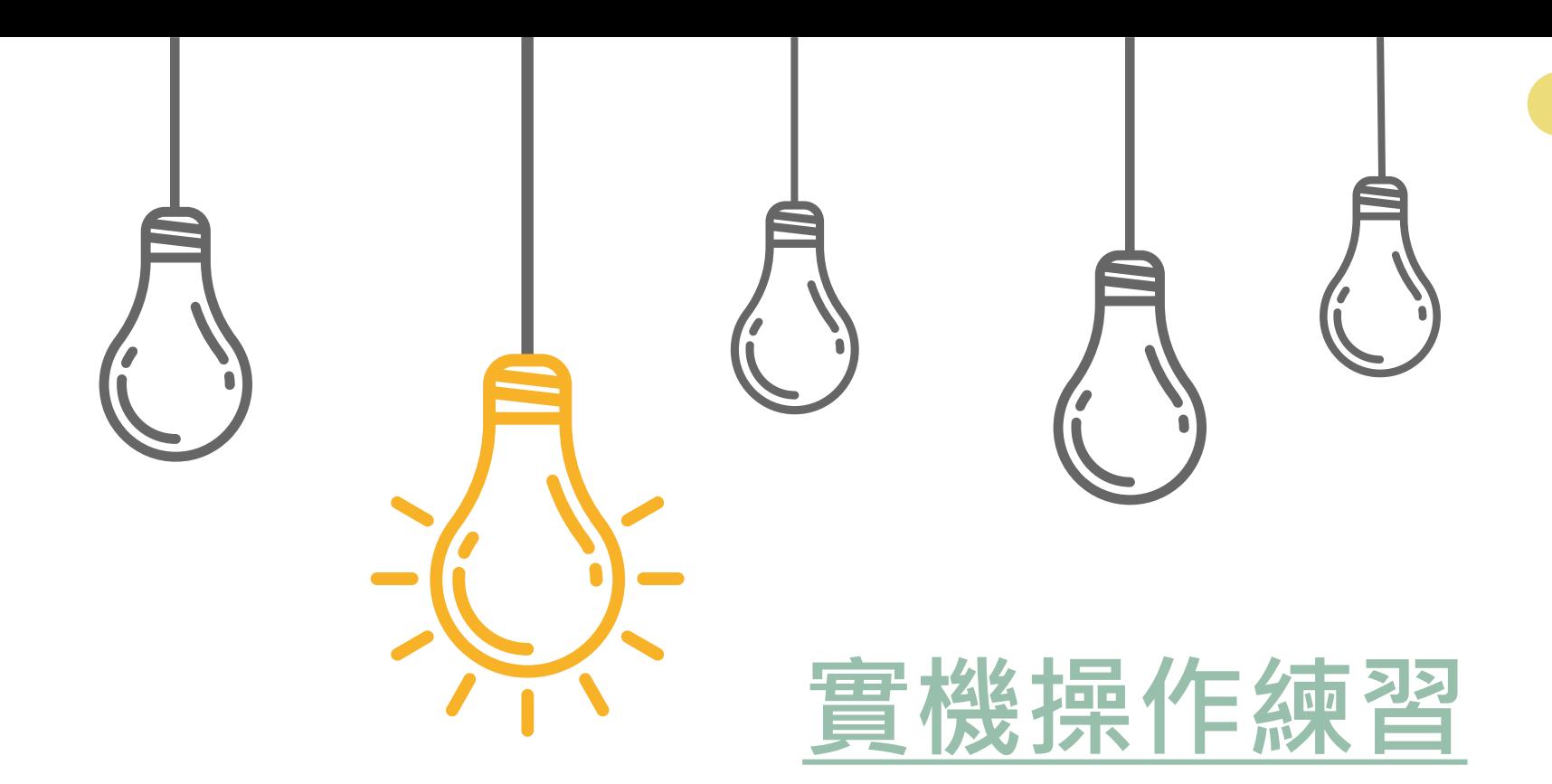

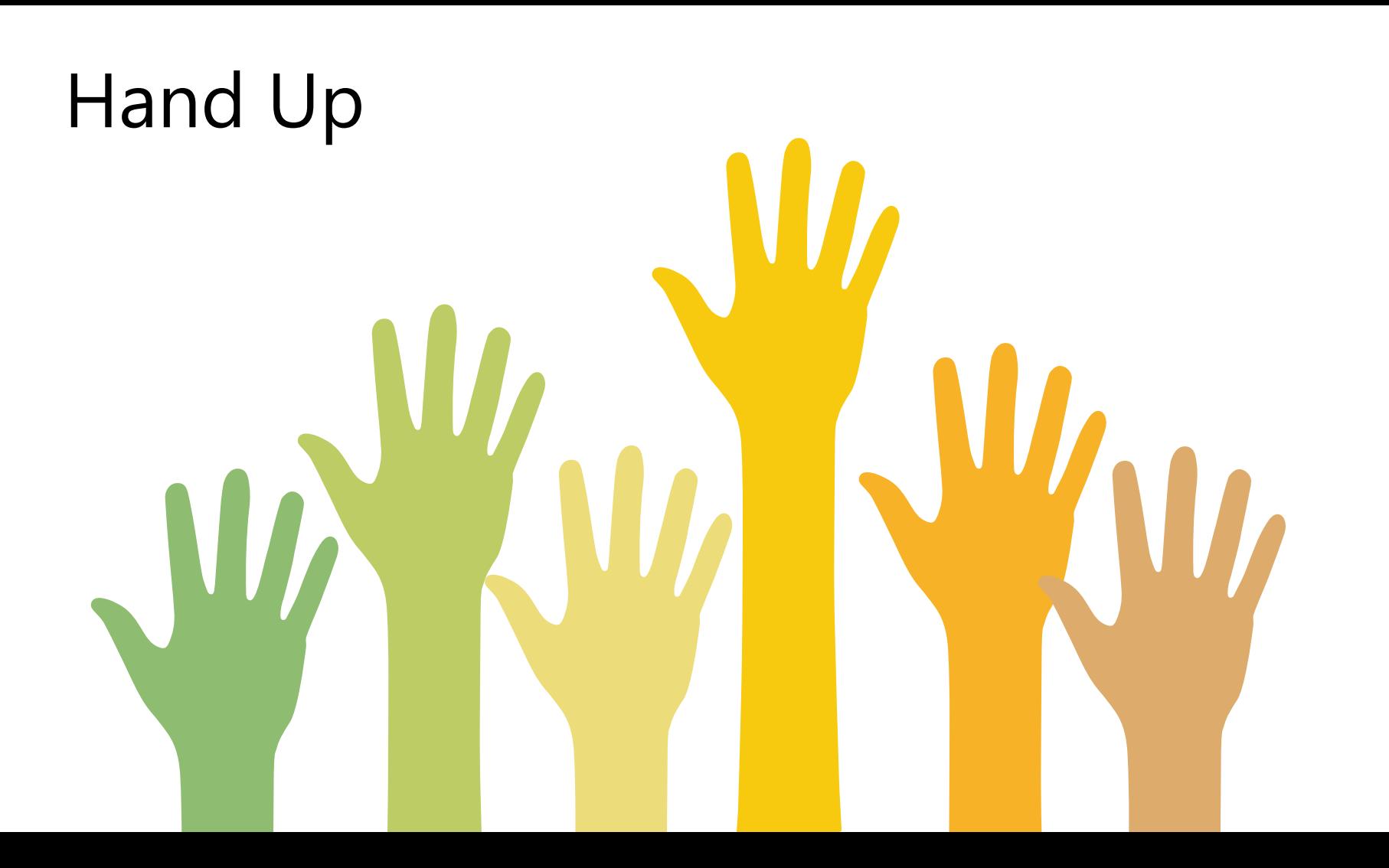

## 四、 財產移動單-追蹤與完成

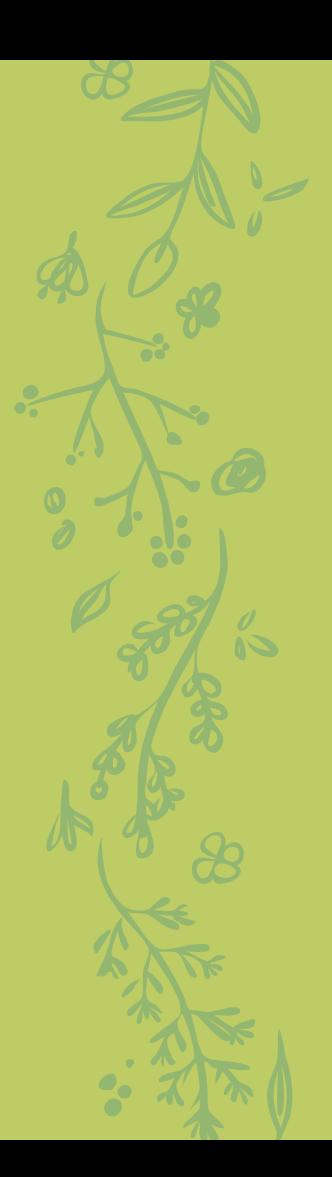

#### 1.簽核流程

#### ✢ 至財產資訊管理系統

#### ← 透過「檢視流程進度」可連結流程引擎查看簽核進度

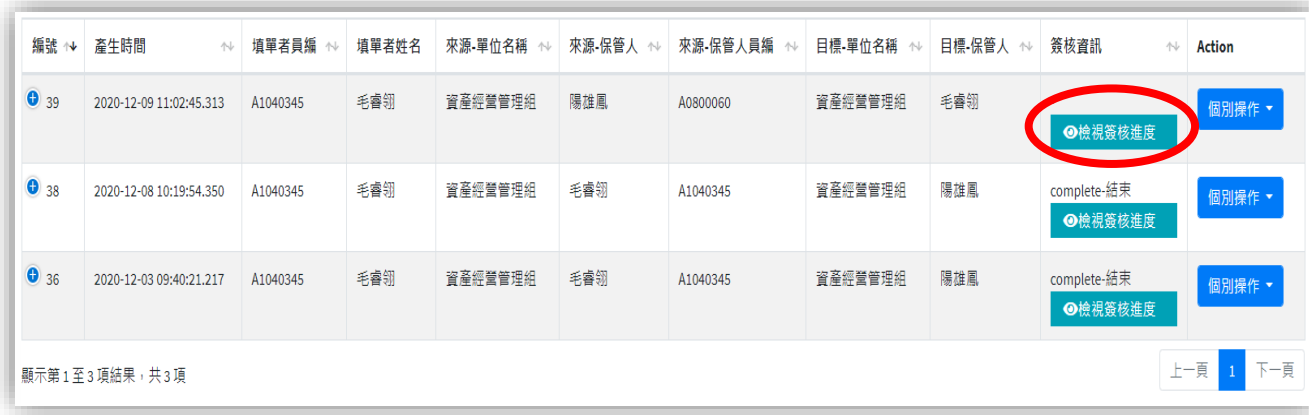

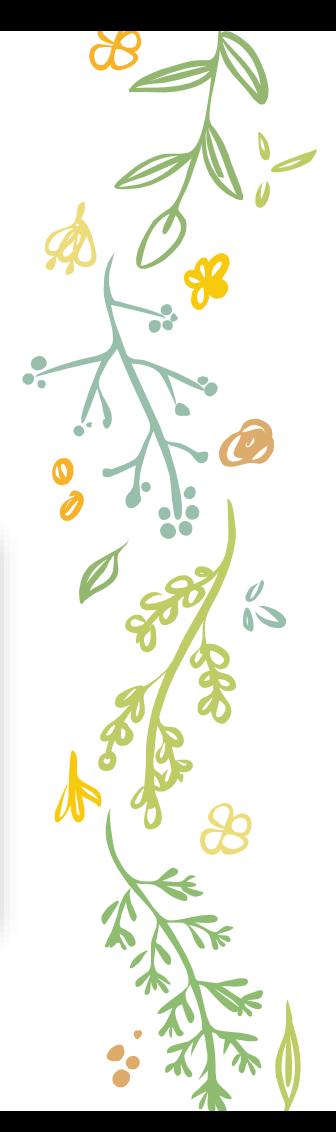

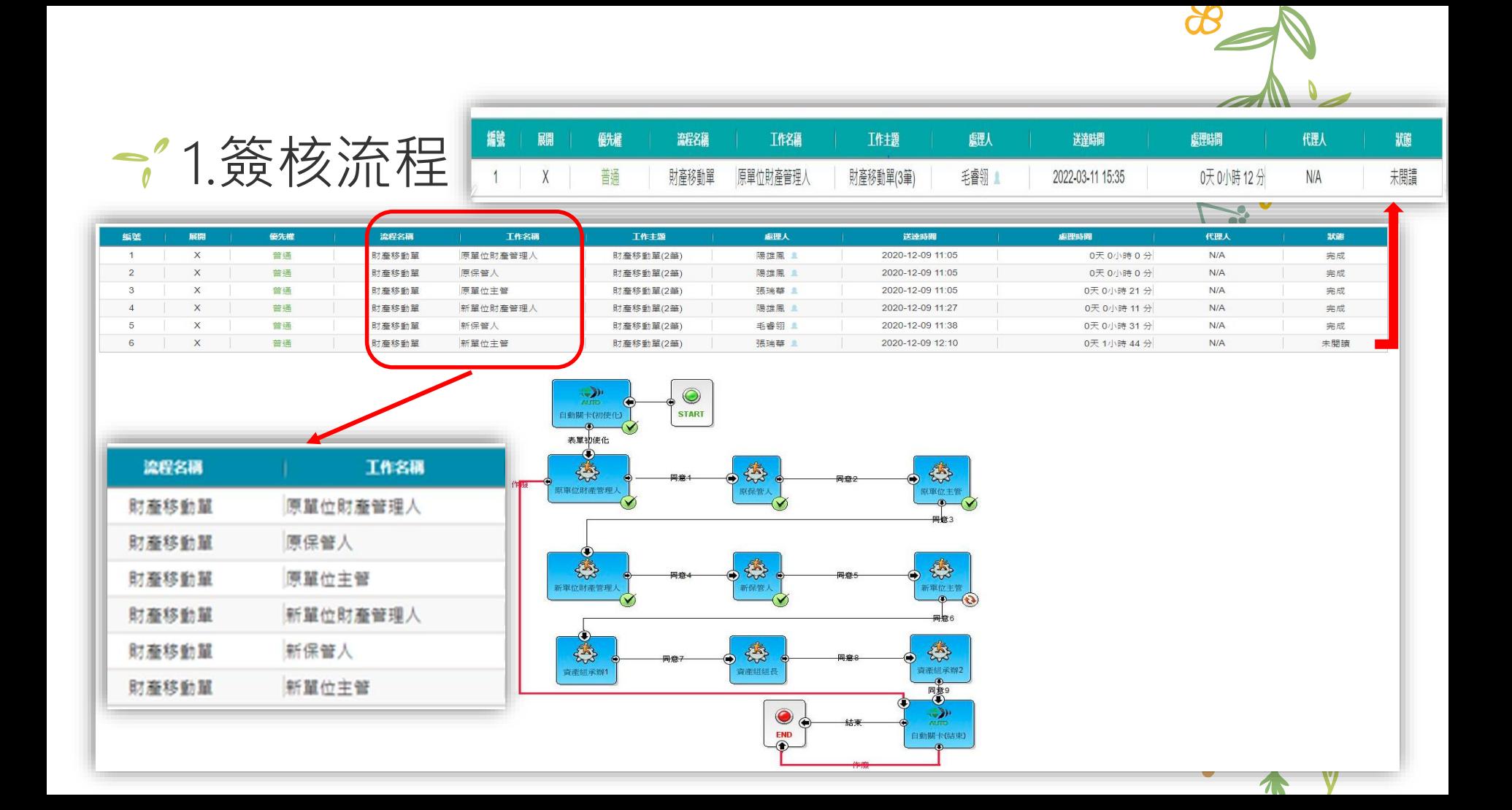

#### 1.簽核流程

- ✢ 亦可從簽核系統 查詢簽核進度。
- ✢ 另可透過流程追 蹤,搜尋特定期 間與狀態之移動 表單。

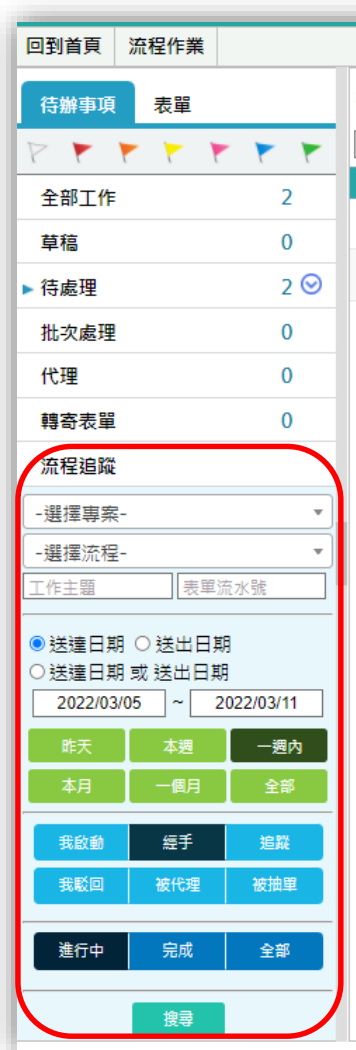

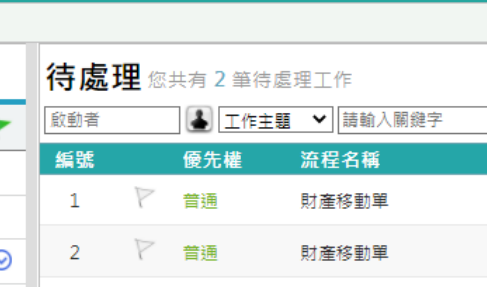

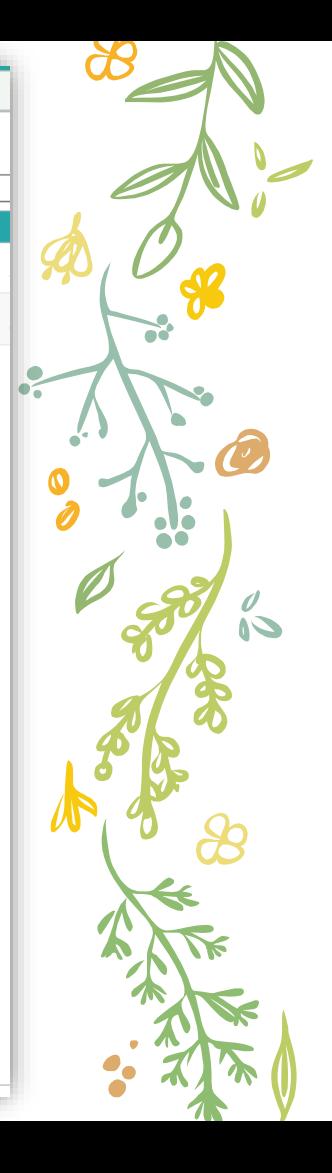

### 1.簽核流程

流程追蹤

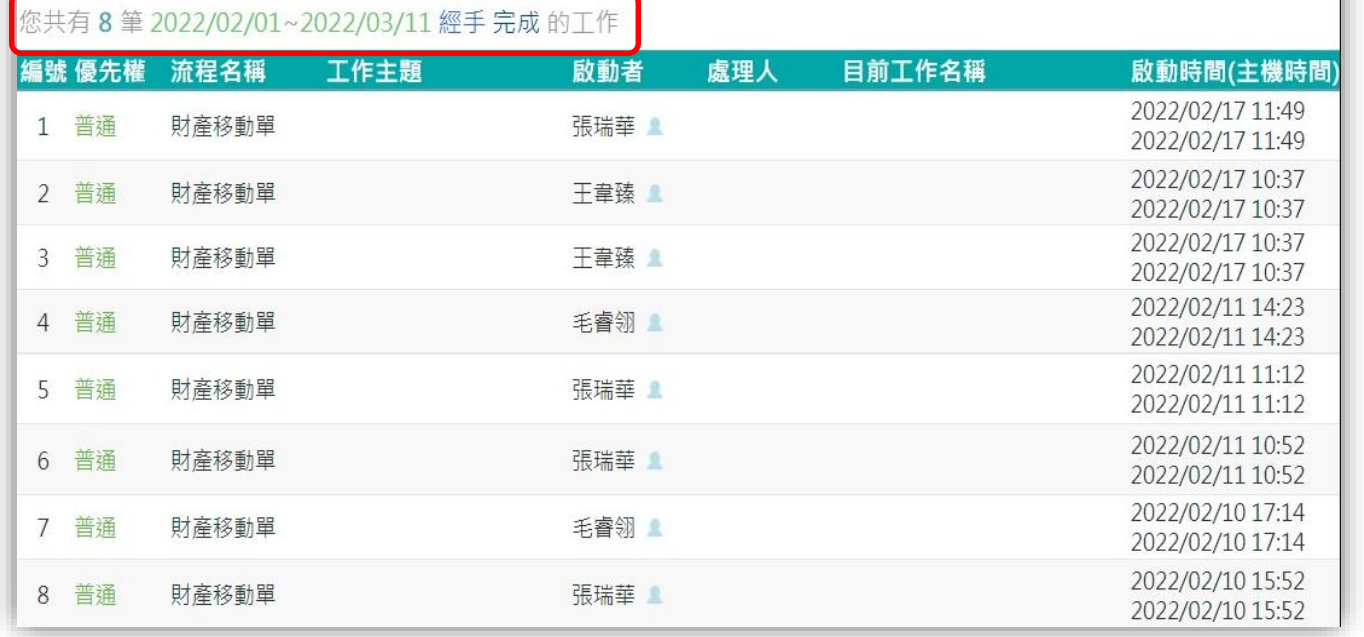

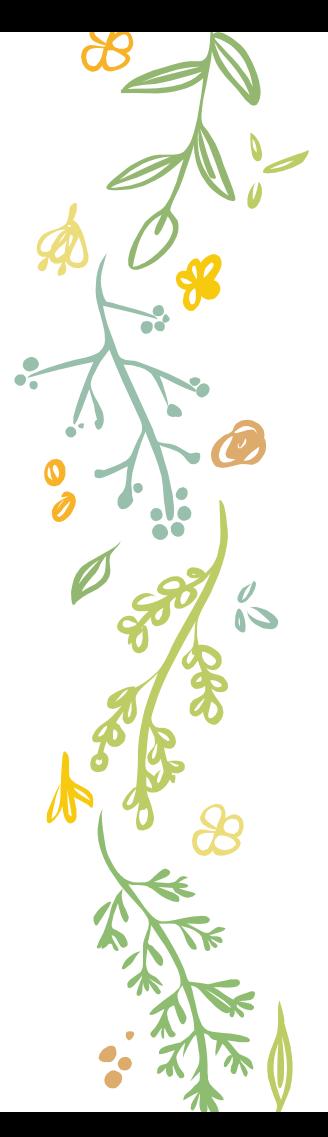

#### **↑ 2.Email通知**

#### ✢ 當有待辦工作時,系統會寄發email提醒

毛睿翎 您好: 您有一份工作(名稱:資產組承辦2)已經送到您手上,請儘速處理。 流程名稱:財產移動單 工作名稱:資產組承辦2 工作主題:財產移動單(2筆) 工作說明:資產組承辦2 synopsis 等級:普通件 送出者:張瑞華 工作編號: Tsk000004242575 您可按此開啟表單 謹此通知,謝謝。

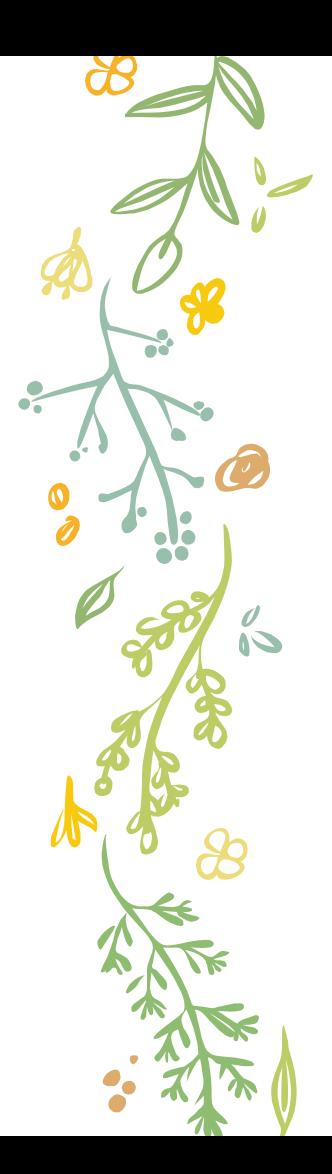

### →2.Email通知

#### ✢ 移動單完成時,系統亦會寄發email

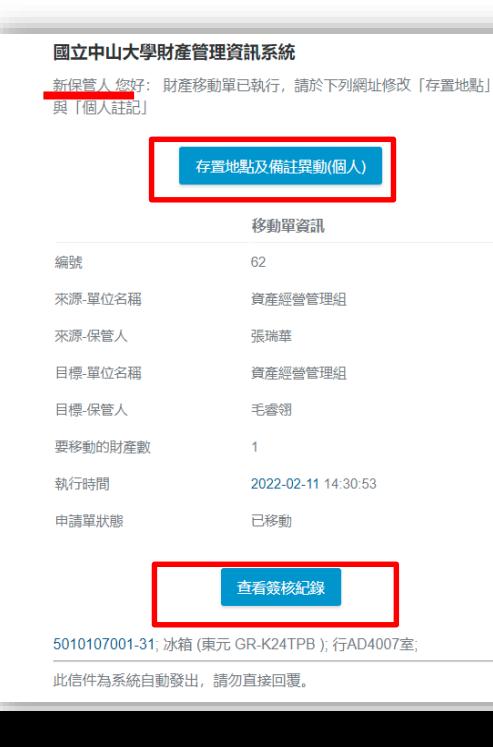

#### 國立中山大學財產管理資訊系統

新財產單位管理人 您好: 財產移動單已執行, 請於下列網址修改「存 置地點|與「個人註記」

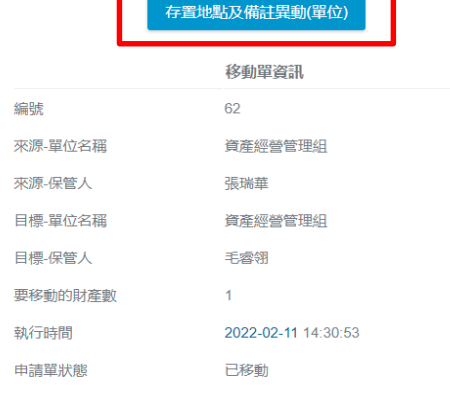

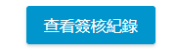

5010107001-31; 冰箱 (東元 GR-K24TPB); 行AD4007室;

此信件為系統自動發出,請勿直接回覆。

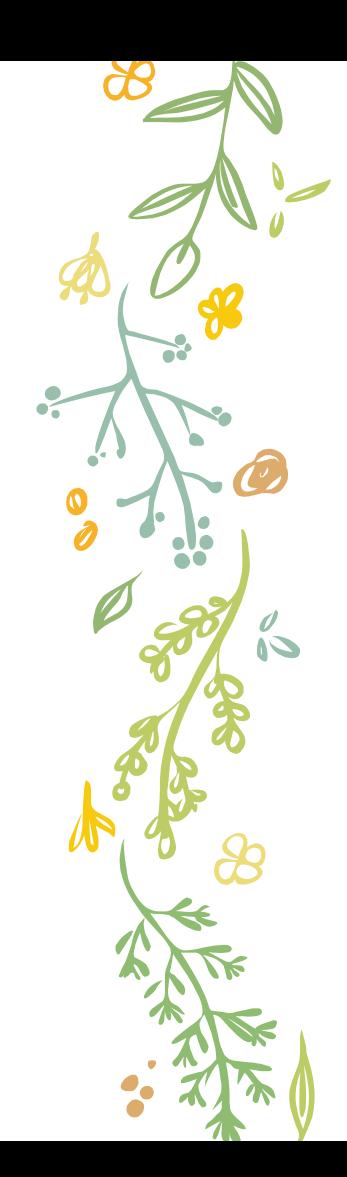

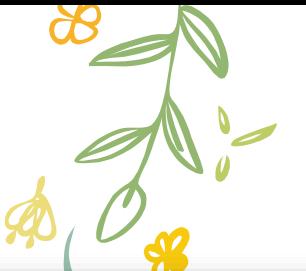

## 2.Email通知(更改存置地點)

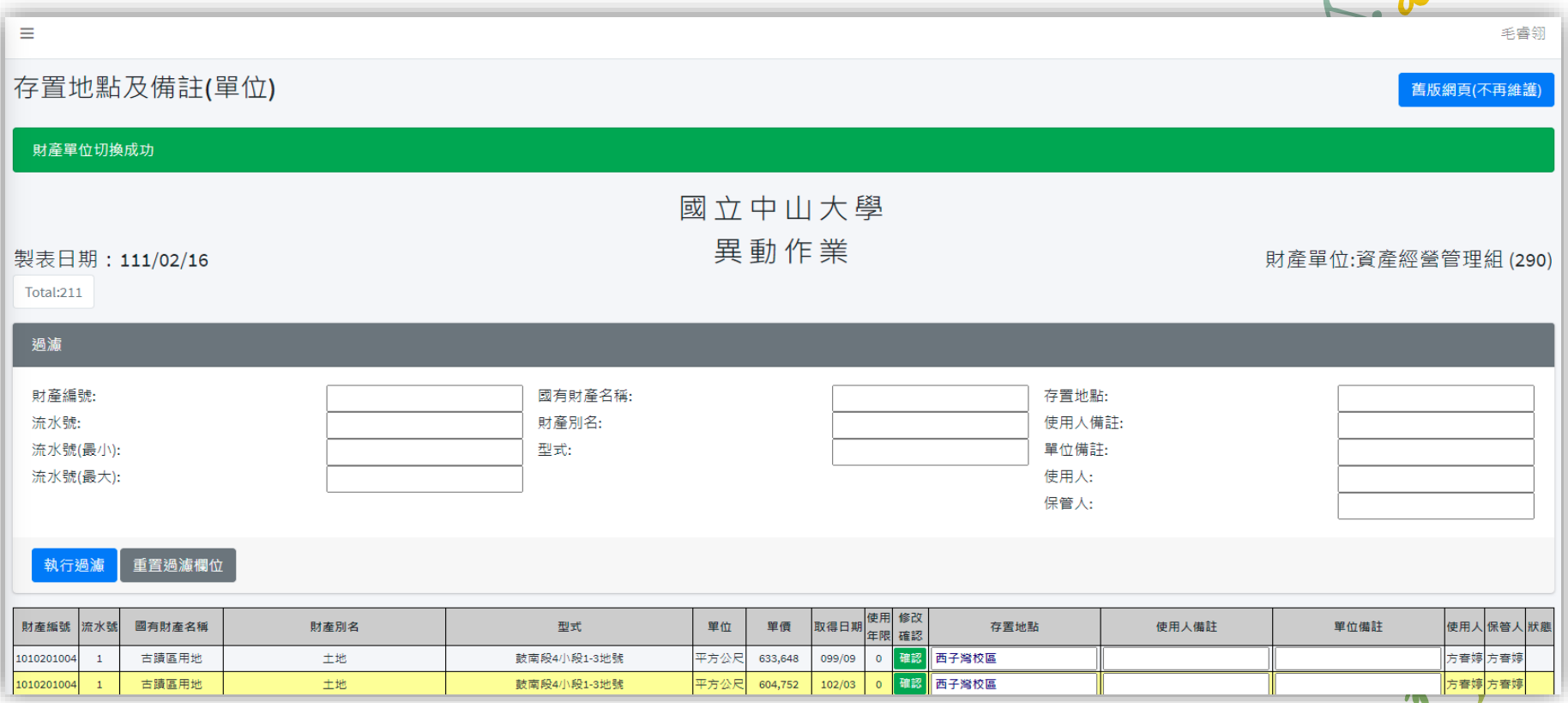

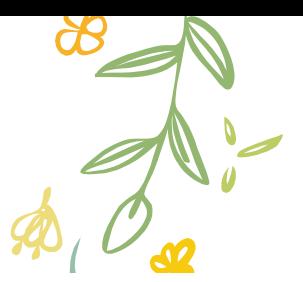

### 2.Email通知(檢視簽核紀錄)

● 總筆數:9

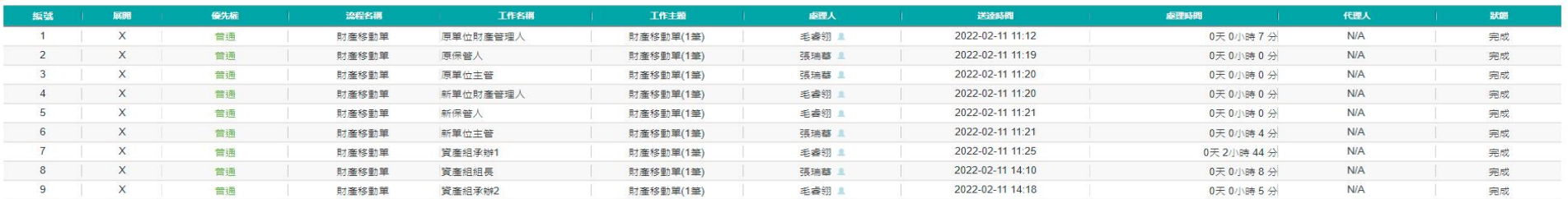

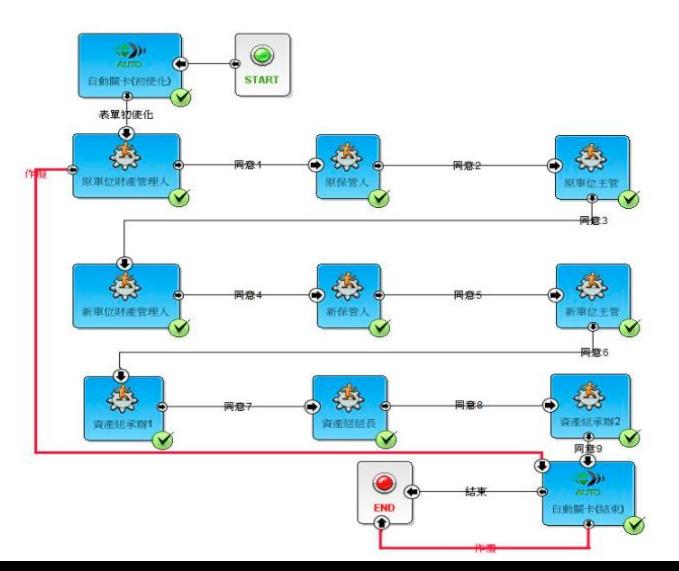

## 2.Email通知(檢視簽核紀錄)

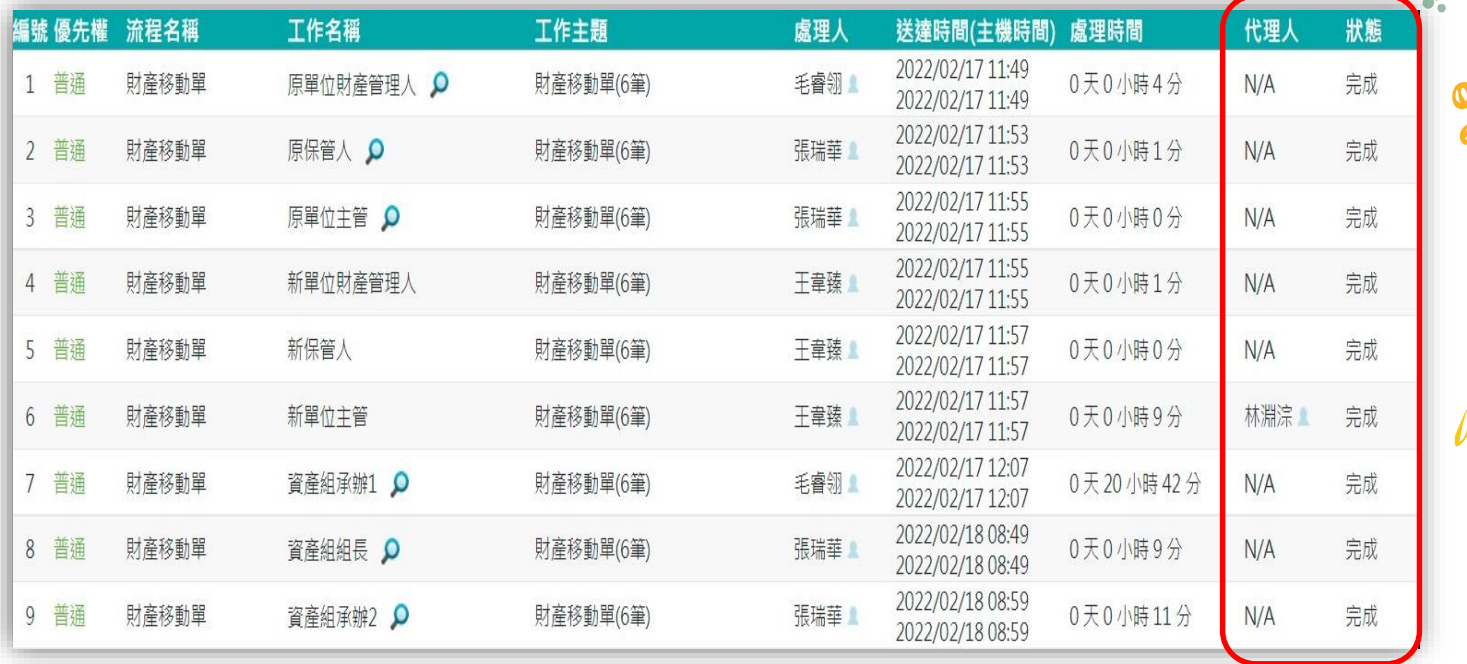

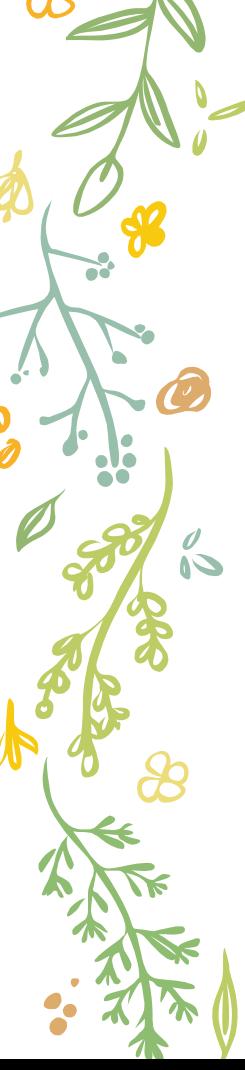

#### 3.財產標籤

#### ✢ 新財產標籤會每月發 放單位財產**新增.減損. 移(異)動清冊**時一併 送出

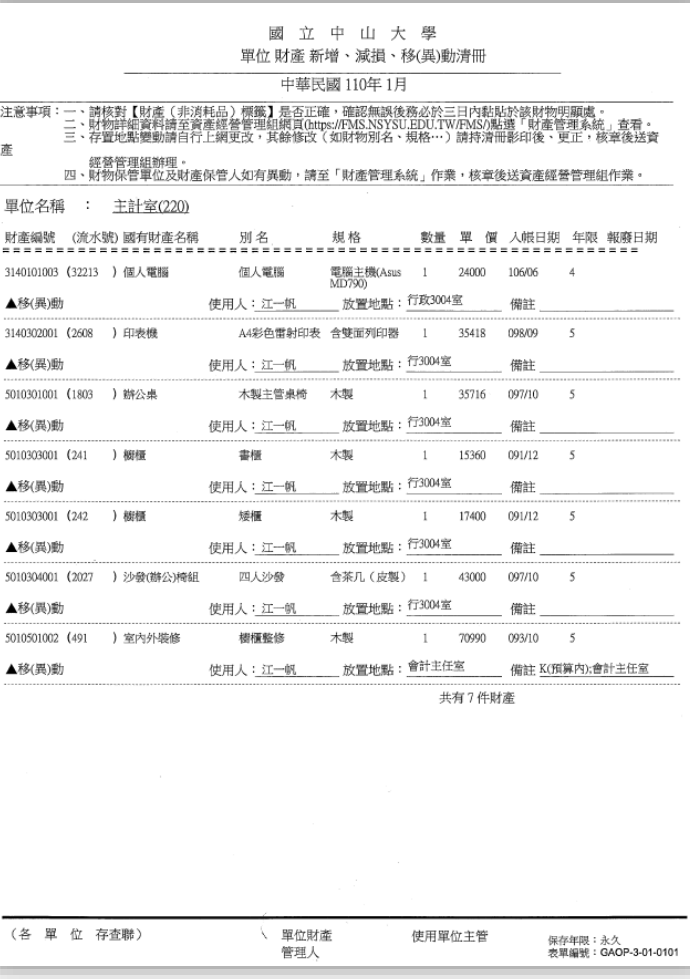

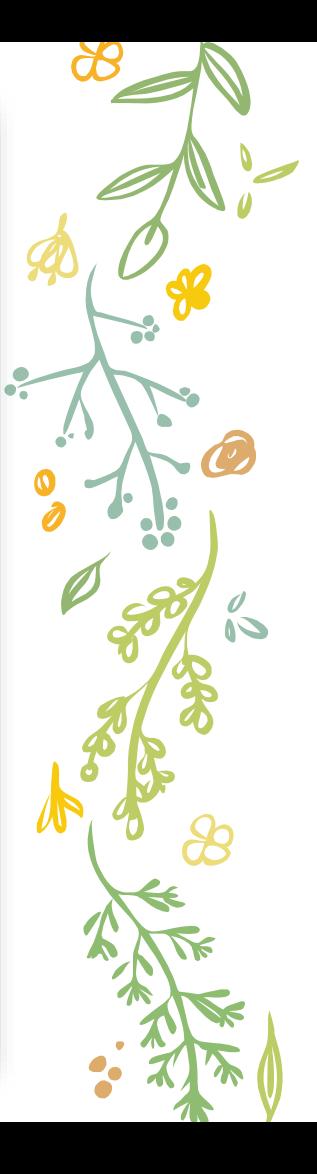

## 五、 財產資訊宣導

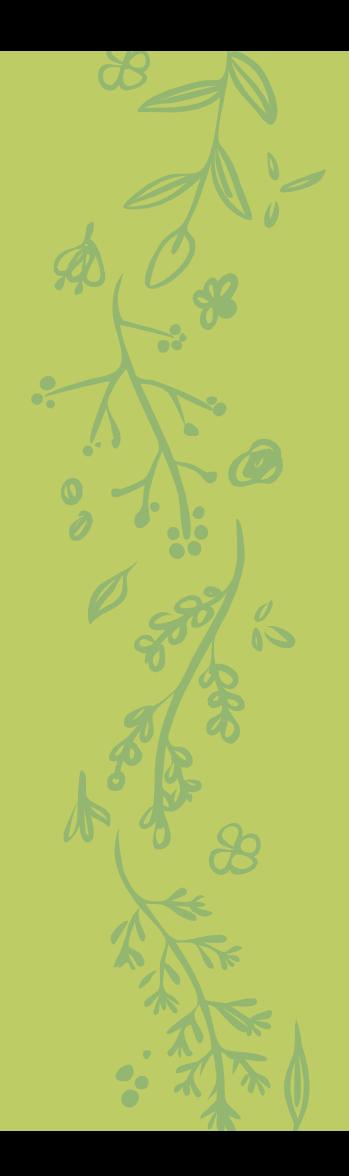

### 1.非消耗品增加單

#### ← 原為一式二聯, 為響應環保減少紙張, 自111年3月1日起, 改成列印一張即可。

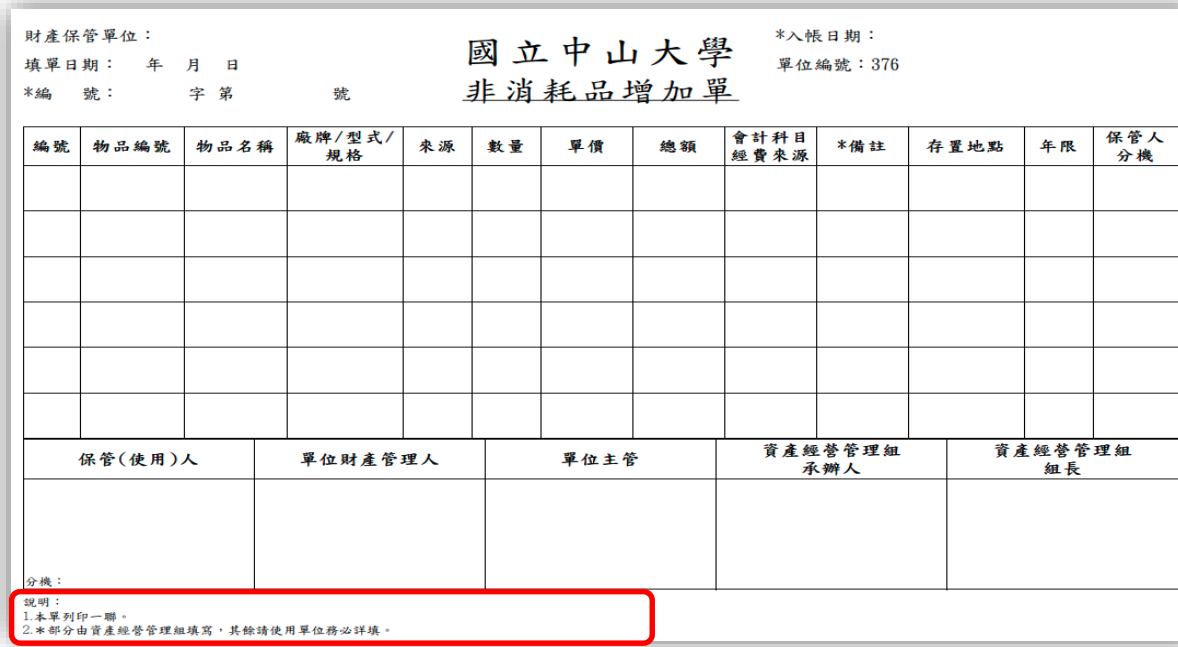

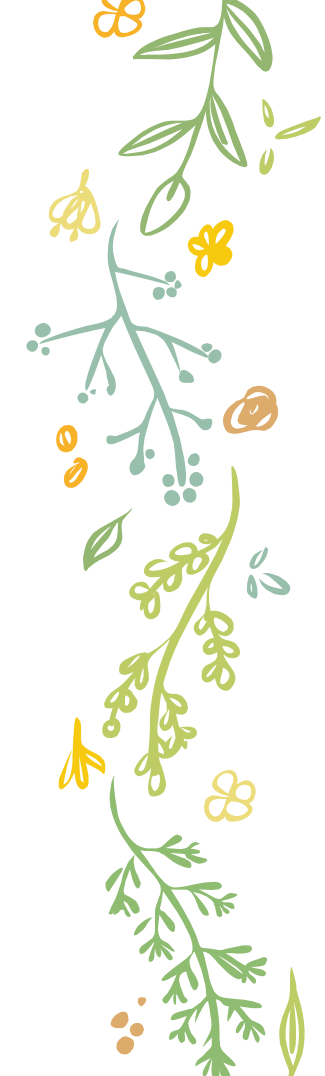

### 2.盤點作業

- ✢ (1)自111年度始,調整盤點作業期程,改為2-3月 各單位初盤,4-5月複盤。
- ← (2)為落實財物管理及安全, 從111年度起, 除評列 為「待改善」以下之單位須列為下年度財物優先盤 點對象外,年度盤點評比成績**最後5名**之單位,亦 將納入。
- ✢ (3)對於**單位財產管理人**管理及維護財物具有顯著績 效者(5年内有2次盤點評比分數為特優), 將予以提 報敘獎,此項敘獎統計自**109**年開始計列。

**尚未繳交初盤結果紀錄表之單位請盡快於4月8日前繳交**

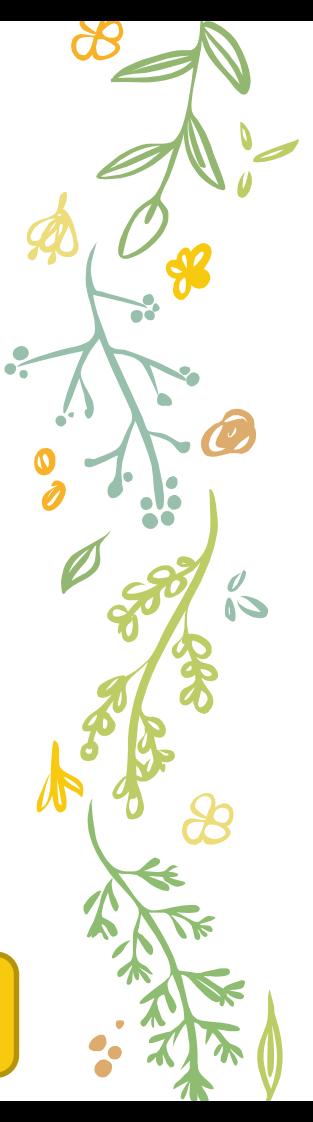

3.二手庫房

- ✢ (1)為達到資產活化並減少資源浪費,本校二手庫房 有提供各單位釋出且尚堪用之二手物品,相關品項 PO於本組網頁(每年4月及10月亦會發文通知), 如 有需求單位或老師,可來電洽詢。
- + (2)各單位如有尚堪用之物品, 亦可聯絡本組, 以供 各單位再使用。
- ✢ (3)如有新進教師時,請單位財產管理人向老師宣導, 可詢問二手庫房是否有可領用之二手物品。

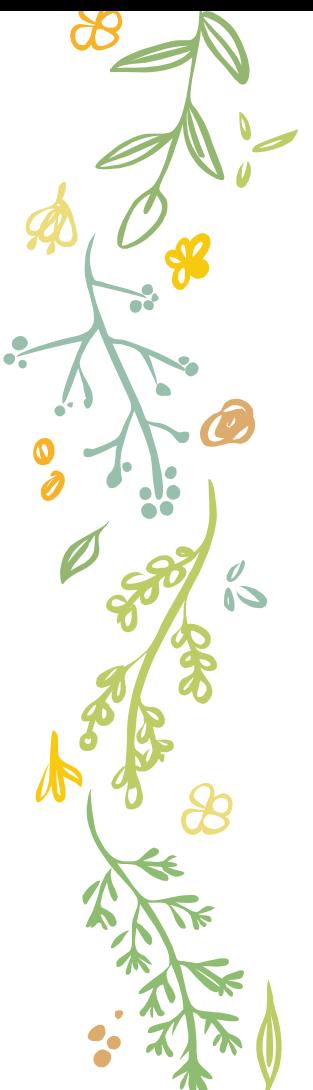

### 4.電腦資訊設備報損硬碟資料處理

← 為配合資訊安全實施, 電腦等資訊設備報損報廢後(時), 應確保並清空硬碟資料,以避免資料外洩,採取方式有:

A.使用檔案粉碎軟體。

B.資產組提供1組硬碟資料清除機供借用。

C.硬碟拔除後加以物理性破壞。

**設備入庫前請繳交硬碟資料清除確認書(共二聯)**

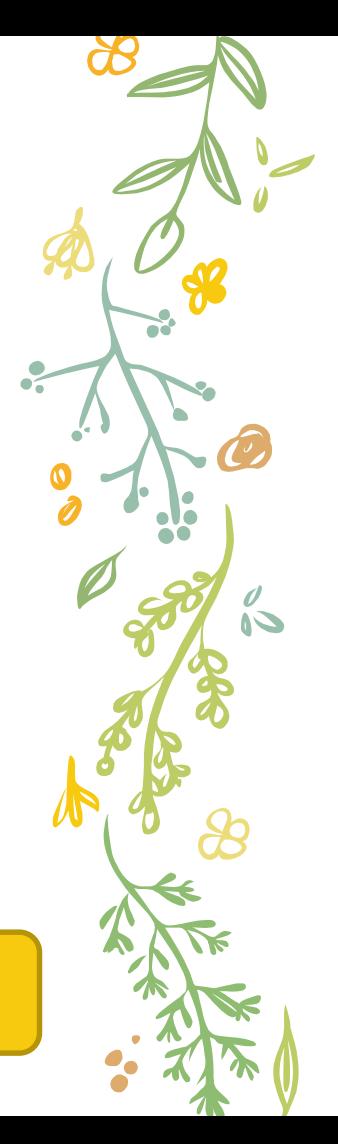

#### 5.財產圖檔管理 ← 為方便各單位管理財物, 財產管理系統另新增財產圖檔管 理功能,可上傳與編輯財物照片。

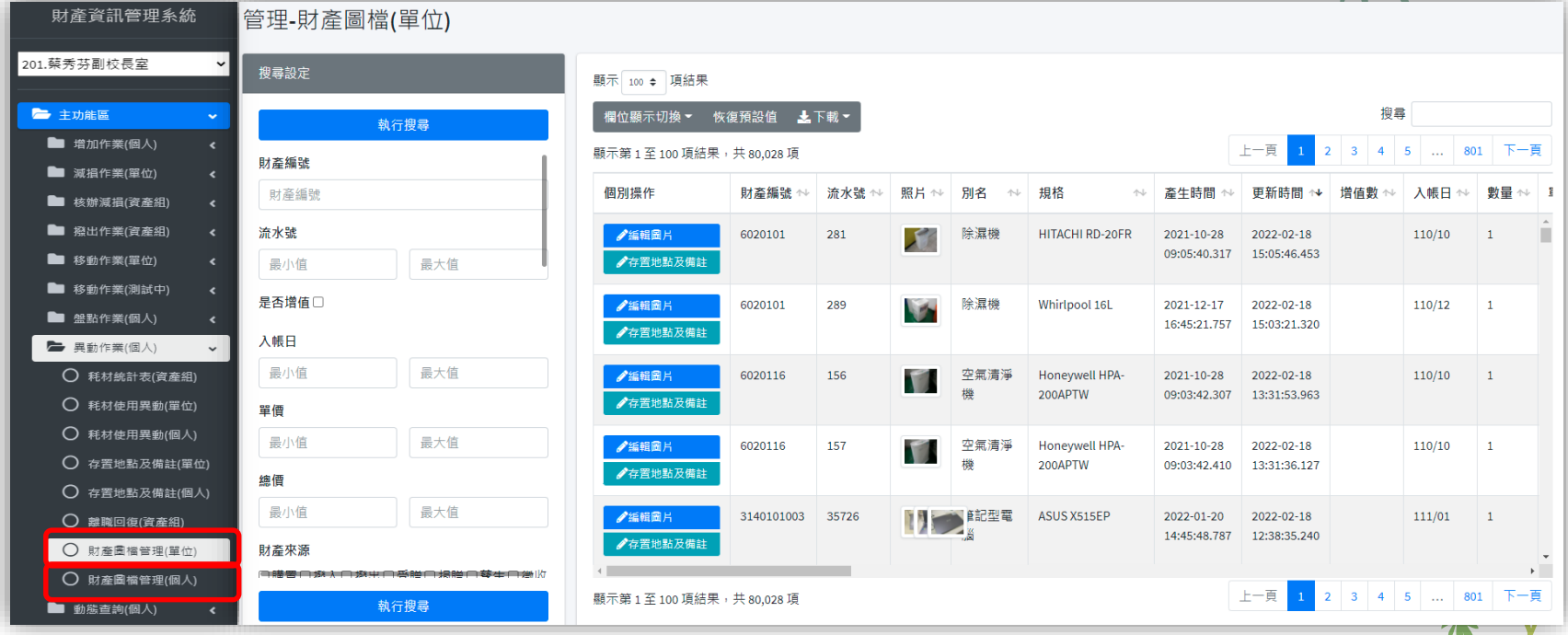

## 5.財產圖檔管理 ← 可善用搜尋功能, 查找財產與非消耗品

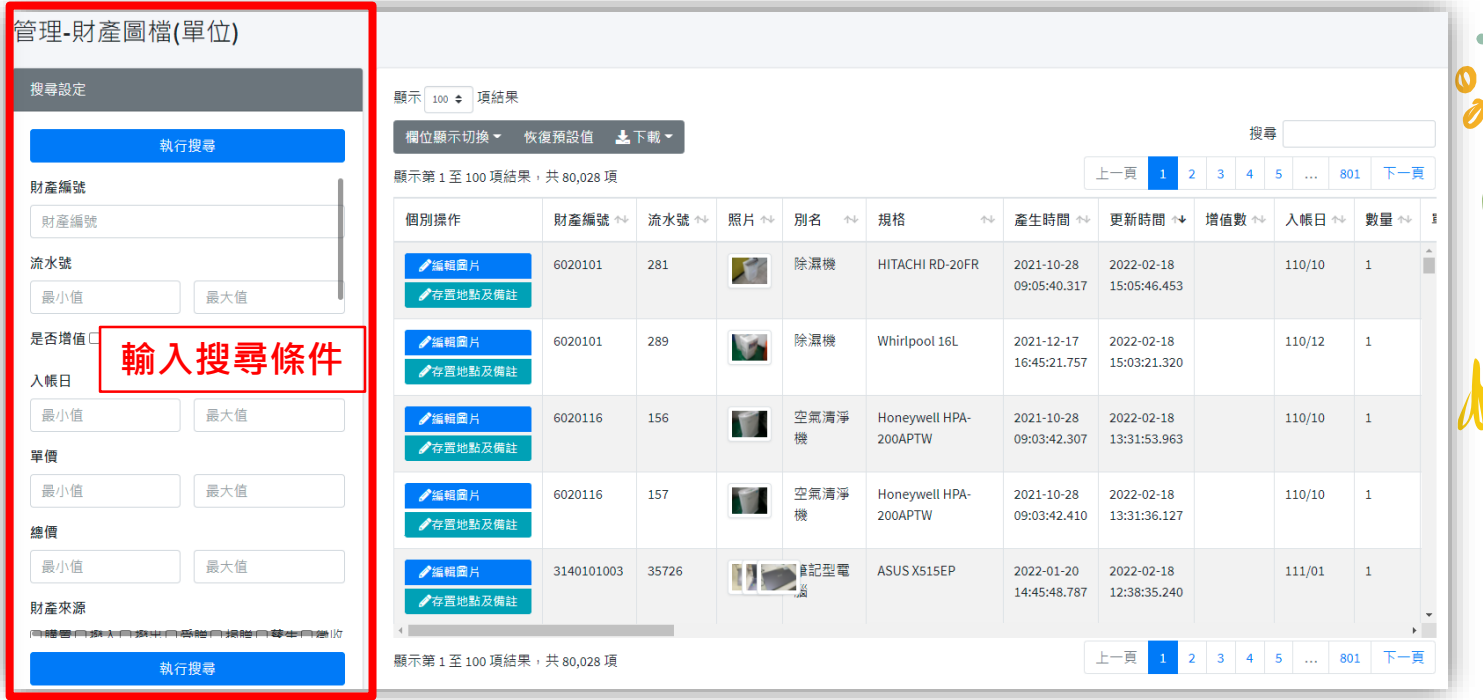

**COL** 

ó

## 5.財產圖檔管理 ← 財物資訊亦可下載成EXCEL檔(可連結圖檔)

#### 管理-財產圖檔(單位)

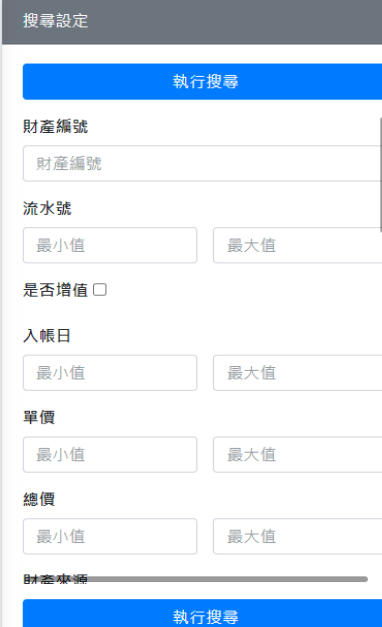

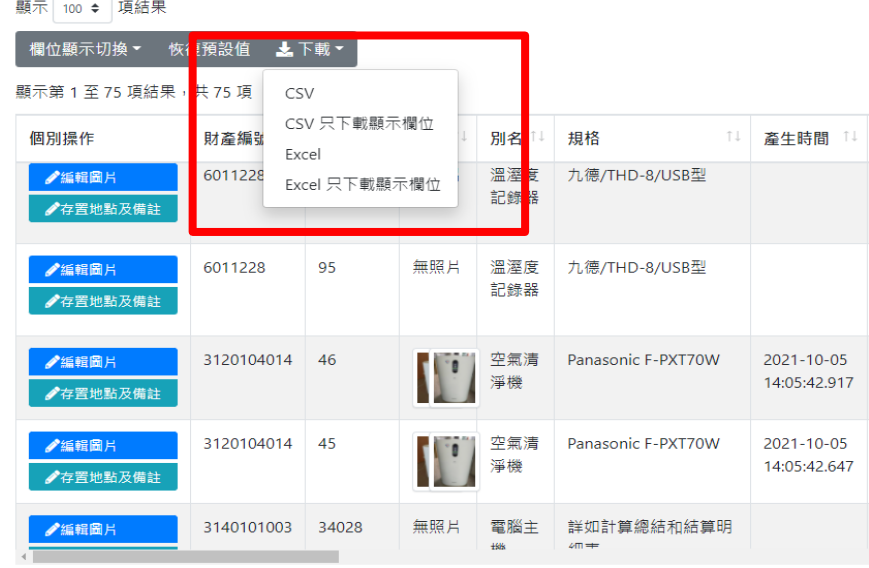

顯示第 1至 75 項結果,共 75 項

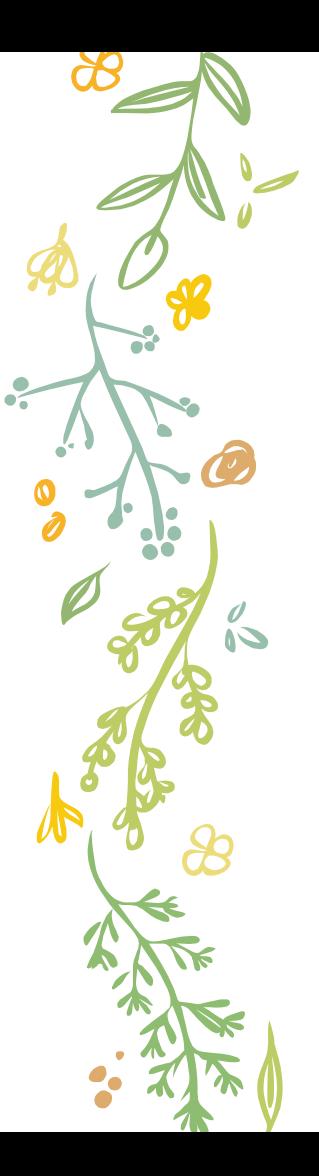

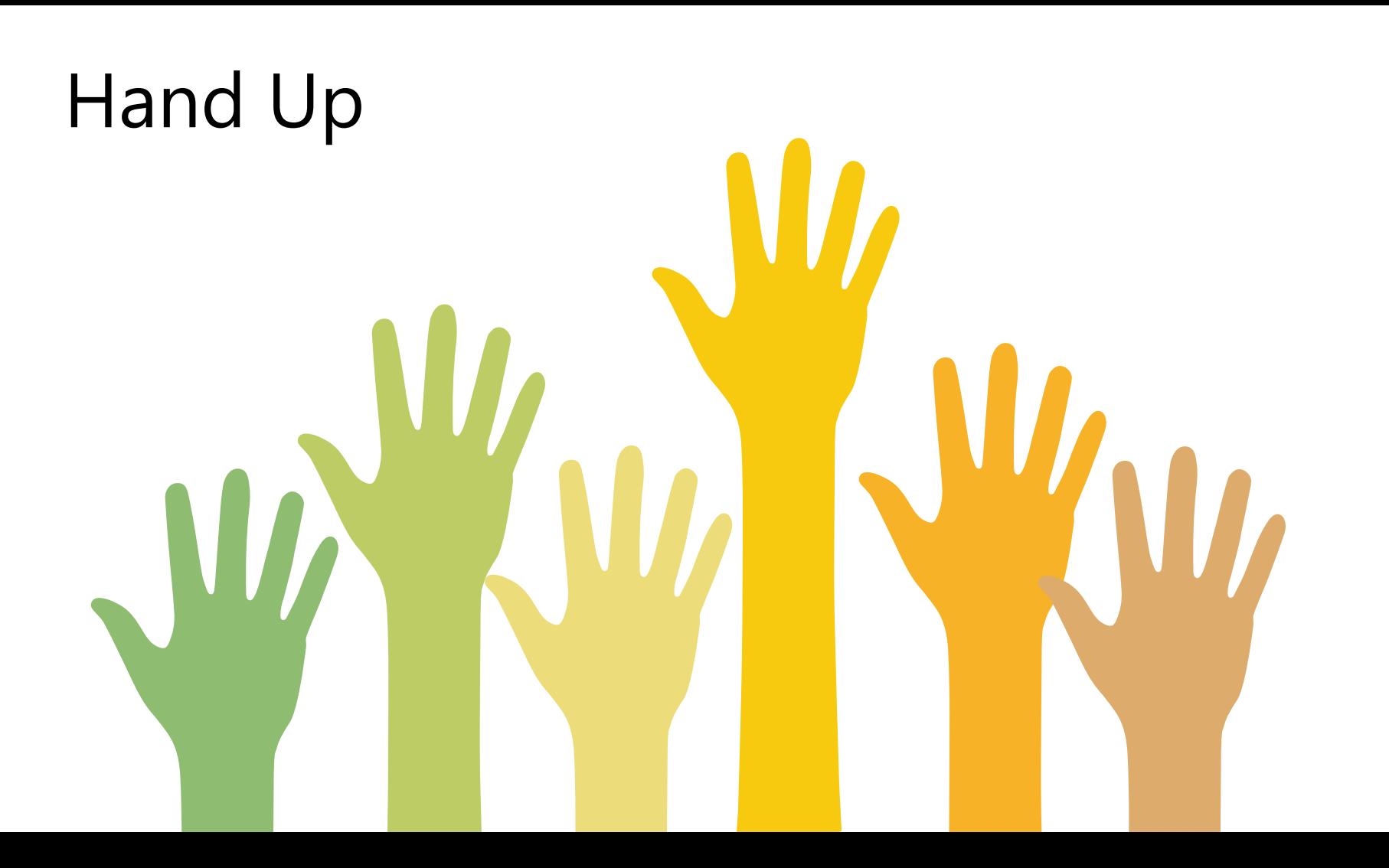

## ~Thanks for your attention~

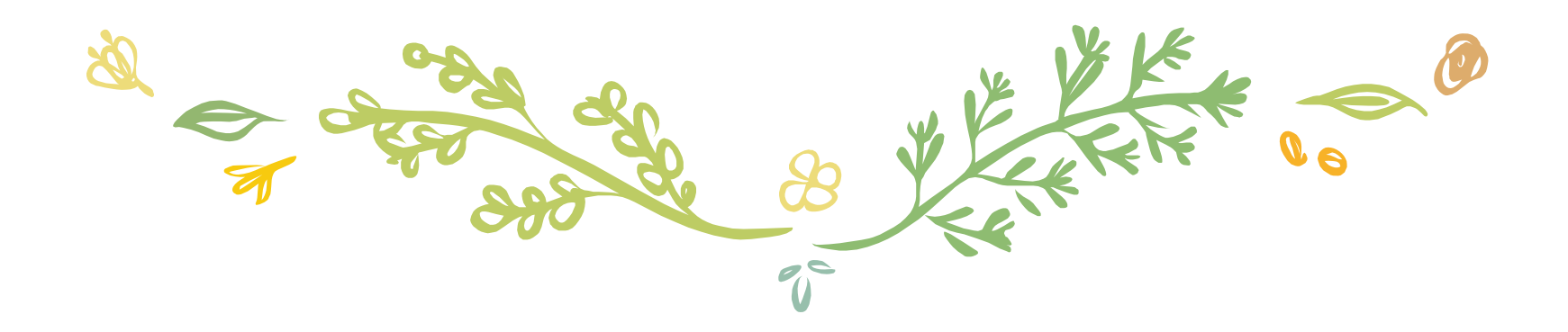